# **UNIVERSIDAD POLITÉCNCIA SALESIANA SEDE CUENCA**

# **CARRERA DE INGENIERÍA DE SISTEMAS**

**TRABAJO DE TITULACIÓN PREVIO A LA OBTENCIÓN DEL TITULO DE INGENIERO DE SISTEMAS**

# **PROYECTO TÉCNICO:**

DISEÑO Y CONSTRUCCIÓN DE UN ASISTENTE ROBÓTICO Y UNA APLICACIÓN MÓVIL LÚDICA PARA BRINDAR SOPORTE EDUCATIVO A NIÑOS DE 3 A 7 AÑOS

## **Autor:**

Theddy Esthyveen Luna Marín

# **Tutor:**

PhD. Vladimir Robles Bykbaev

**CUENCA – ECUADOR 2018**

# **CESIÓN DE DERECHOS DEL AUTOR**

<span id="page-1-0"></span>Yo Theddy Esthyveen Luna Marín con documento de identificación No. 0707010021, manifiesto mi voluntad y cedo a la Universidad Politécnica Salesiana, la titularidad sobre los derechos patrimoniales en virtud de que soy autor del trabajo de titulación: DISEÑO Y CONSTRUCCIÓN DE UN ASISTENTE ROBÓTICO Y UNA APLICACIÓN MÓVIL LÚDICA PARA BRINDAR SOPORTE EDUCATIVO A NIÑOS DE 3 A 7 AÑOS, mismo que ha sido desarrollado para optar por el título de *Ingeniero de Sistemas*, en la Universidad Politécnica Salesiana, quedando la Universidad facultada para ejercer plenamente los derechos cedidos anteriormente.

En aplicación a lo determinado en la Ley de Propiedad Intelectual, en mi condición de autor, me reservo los derechos morales de la obra antes citada. En concordancia, suscribo este documento en el momento que hago entrega del trabajo final en formato impreso y digital a la Biblioteca de la Universidad Politécnica Salesiana.

Cuenca, 31 de agosto de 2018

Theddy Esthyveen Luna Marín CI: 0707010021

Autor

# **CERTIFICACIÓN**

<span id="page-2-0"></span>Yo, Vladimir Espartaco Robles Bykbaev, declaro que bajo mi tutoría fue desarrollado el trabajo de titulación: DISEÑO Y CONSTRUCCIÓN DE UN ASISTENTE ROBÓTICO Y UNA APLICACIÓN MÓVIL LÚDICA PARA BRINDAR SOPORTE EDUCATIVO A NIÑOS DE 3 A 7 AÑOS, realizado por Theddy Esthyveen Luna Marín, obteniendo el *Proyecto Técnico*, que cumple con todos los requisitos estipulados por la Universidad Politécnica Salesiana.

Cuenca, 31 de agosto de 2018

Phd. Vladimir Espartaco Robles Bykbaev

CI: 0300991817

### **DECLARATORIA DE RESPONSABILIDAD**

<span id="page-3-0"></span>Yo, Theddy Esthyveen Luna Marín con número de cédula 0707010021, autor del trabajo de titulación: DISEÑO Y CONSTRUCCIÓN DE UN ASISTENTE ROBÓTICO Y UNA APLICACIÓN MÓVIL LÚDICA PARA BRINDAR SOPORTE EDUCATIVO A NIÑOS DE 3 A 7 AÑOS, certifico que el total contenido de este *Proyecto Técnico* es de mi exclusiva responsabilidad y autoría.

Cuenca, 31 de agosto de 2018

 $\ne$ 

Theddy Esthyveen Luna Marín

CI: 0707010021

Autor

#### Agradecimientos

<span id="page-5-0"></span>Ante todas las cosas agradecer a Dios, primeramente, por haberme brindado la oportunidad de seguir avanzando y logrando cada una de mis metas, de haber sido oído en cada una de mis altas y bajas, por hacerme entender que tan hermosa es la vida y que tan duro puede golpear, pero sin dejar de lado que cada una de estas cosas me hacen dar cuenta que su apoyo es incondicional, permitiéndome llegar a este día.

Además, quiero hacer un extensivo y sincero agradecimiento a alguien quien más que mi tutor de proyecto técnico, personalmente lo considero un amigo, alguien en quien ciegamente se puede confiar, Ing. Vladimir Robles Bykbaev quien ha contribuido con todos sus conocimientos, paciencia, tolerancia y disponibilidad durante el desarrollo de esta tesis.

A la Universidad Politécnica Salesiana y sus docentes quienes me dieron la bienvenida al mundo como tal, personas de gran sabiduría quienes se han esforzado por brindarme su ayuda para dirigirme al punto en el que estoy, fácil no ha sido el procedimiento, pero gracias a las ganas de difundirme sus estudios y aplicación que los ha regido, he conseguido valiosos propósitos.

A mi familia, mis amigos y personales especiales en mi vida, les recuerdo que no son nada más y nada menos que un solo conjunto; seres queridos que suponen benefactores de prestigio inverosímil en mis condiciones de humano. No podría haberme sentido más ameno con la confianza puesta sobre mi persona, especialmente cuando he contado con su mejor apoyo desde que siquiera tengo memoria.

Este flamante éxito es en gran parte gracias a ustedes, he conseguido finalizar con triunfo un proyecto que en un inicio podría aparentar una tarea colosal e inagotable.

Con mucho afecto quisiera dedicar mi proyecto a ustedes, seres de bien, seres que dedican cariño, dicha, y los selectos encantos de la existencia.

Muchas gracias aquellos seres queridos que por siempre permanecerán en mi alma.

VI

#### Dedicatoria

<span id="page-6-0"></span>El presente trabajo de grado se lo quiero dedicar a Dios, por brindarme su guía y protección, cada día al salir de mi habitación. A mi madre Ms. Dolores Yolanda Marín Guamán quien ante cualquier circunstancia siempre ha estado ahí para que no me falte nada, para demostrarme que con educación y dedicación todo se puede en este mundo. A mi padre Dr. Teófilo Eliceo Luna Jaramillo. Quien me ha demostrado que la perseverancia y los fracasos son parte fundamental para ser exitoso en la vida. A Mi hermano Abg. Tyrone Enmanuel Luna Marín, Mi ejemplo a seguir, solo el ha sido capaz de demostrarme que alguien puede ser una versión mejor de sí misma cada día.

A mis amigos del Grupo de Investigación en Inteligencia Artificial y Tecnologías de Asistencia (GIIATA), y de la Catedra de la Unesco, quienes me ayudaron y asesoraron durante la elaboración del presente proyecto, en especial a ti Anita Parra, te pasaste con la asesoría en el área electrónica y diseño del robot, que en lo personal yo estaba nulo.

Como no mencionar a mis amigos y hermanos Mauricio Espinoza, Ángel Pérez, Santiago Bermeo, Bryam Ulloa, Jonathan Chalco, Ángel Puzhi y Darío Espinoza, quienes lograron hacer que cada día en la Universidad sea una historia nueva para reír, pelear, pero ante todo no dejarnos de apoyar.

A ti Karina Uchu, quien has sido incondicional durante cada una de las etapas de mi trabajo de titulación, solo tú me has demostrado el valor de la tolerancia, la paciencia, y la confianza, como nadie más en este mundo.

Finalmente, y más importante a mi Abuelo Ángel Albino Marín Palacios, quien me demostró que en la vida siempre hay ser y hacer feliz desde el principio hasta el fin de nuestros días, esto es especialmente para ti querido abuelo, promesa cumplida.

#### Theddy Esthyveen Luna Marín

VII

# Índice de Contenidos

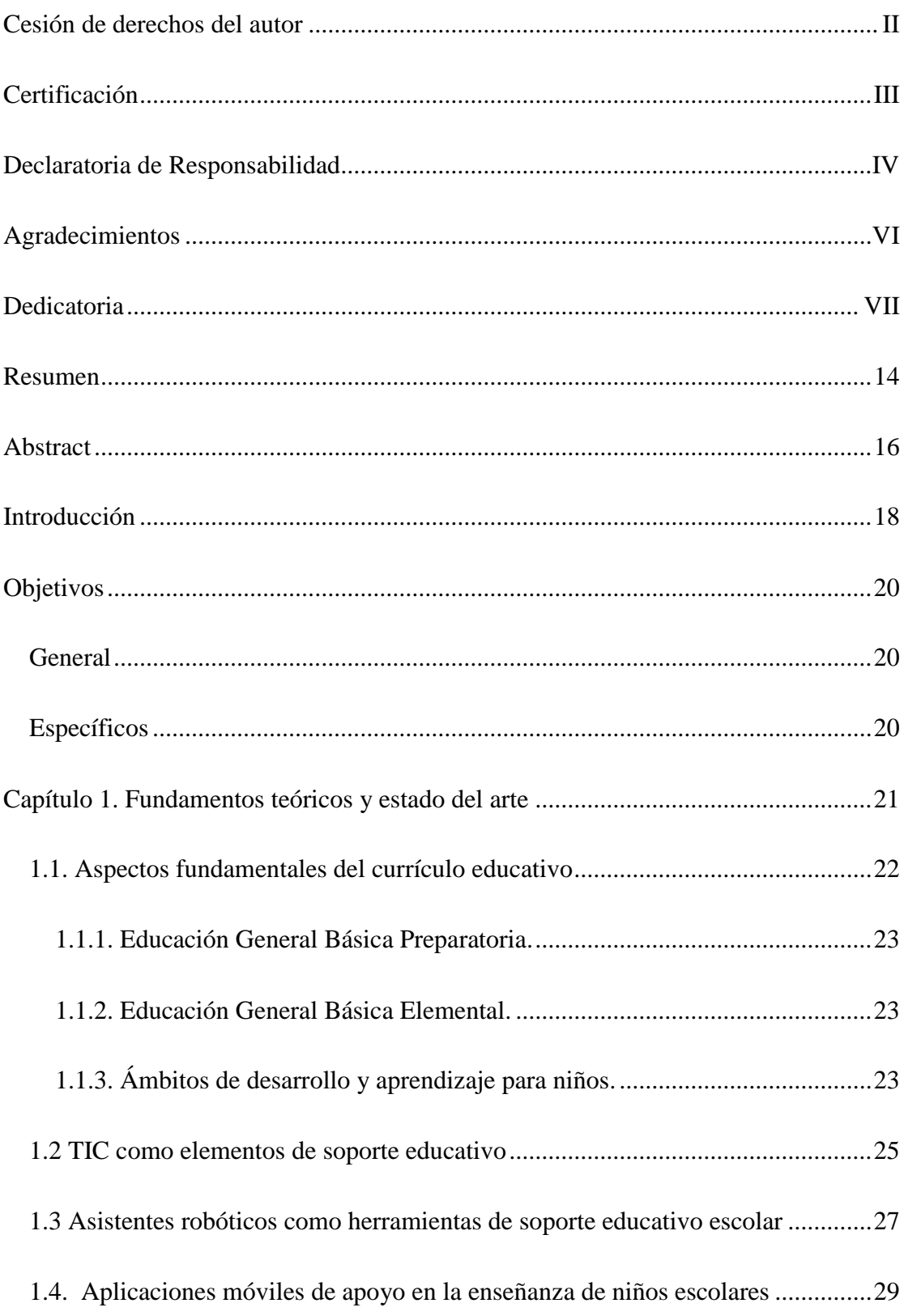

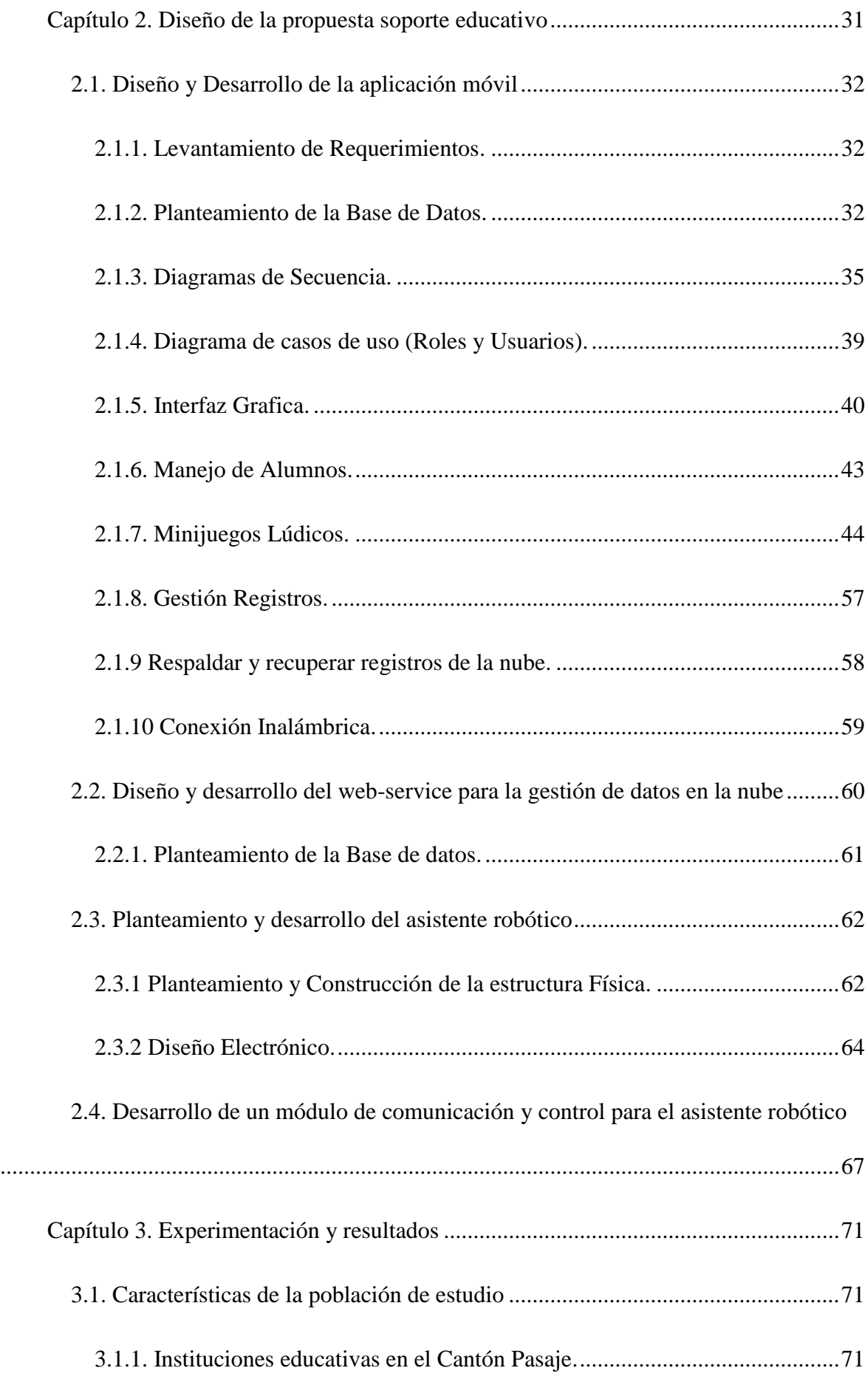

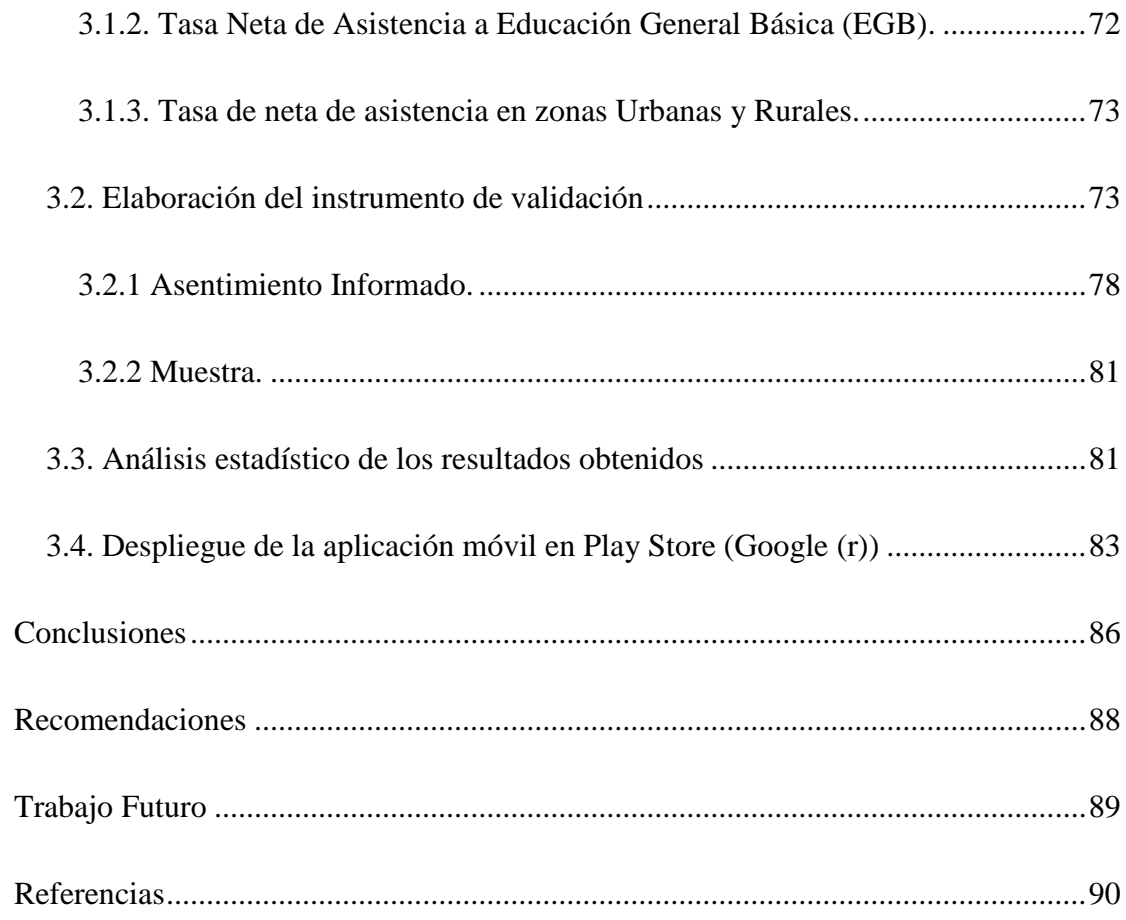

# **Índice de Figuras**

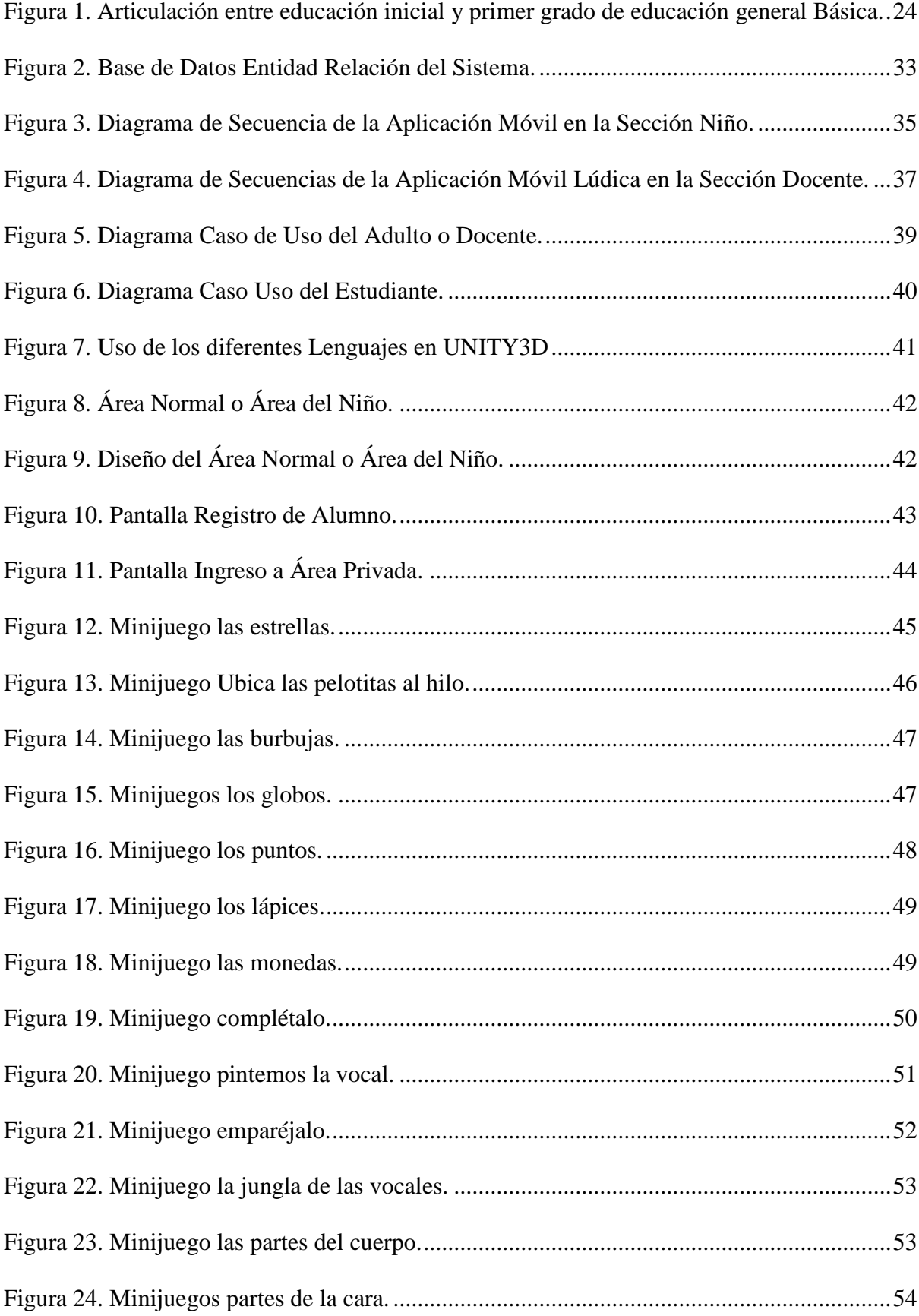

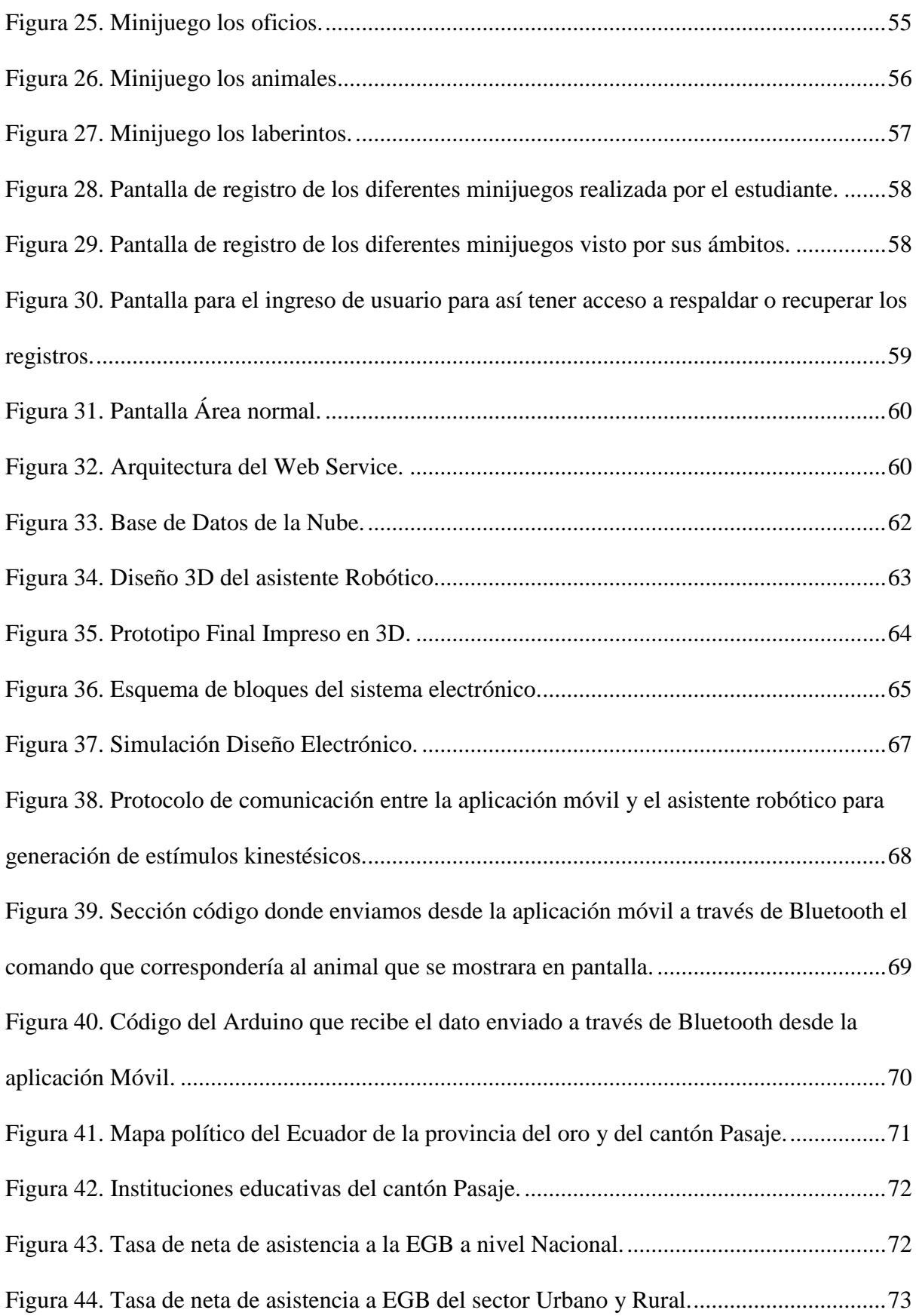

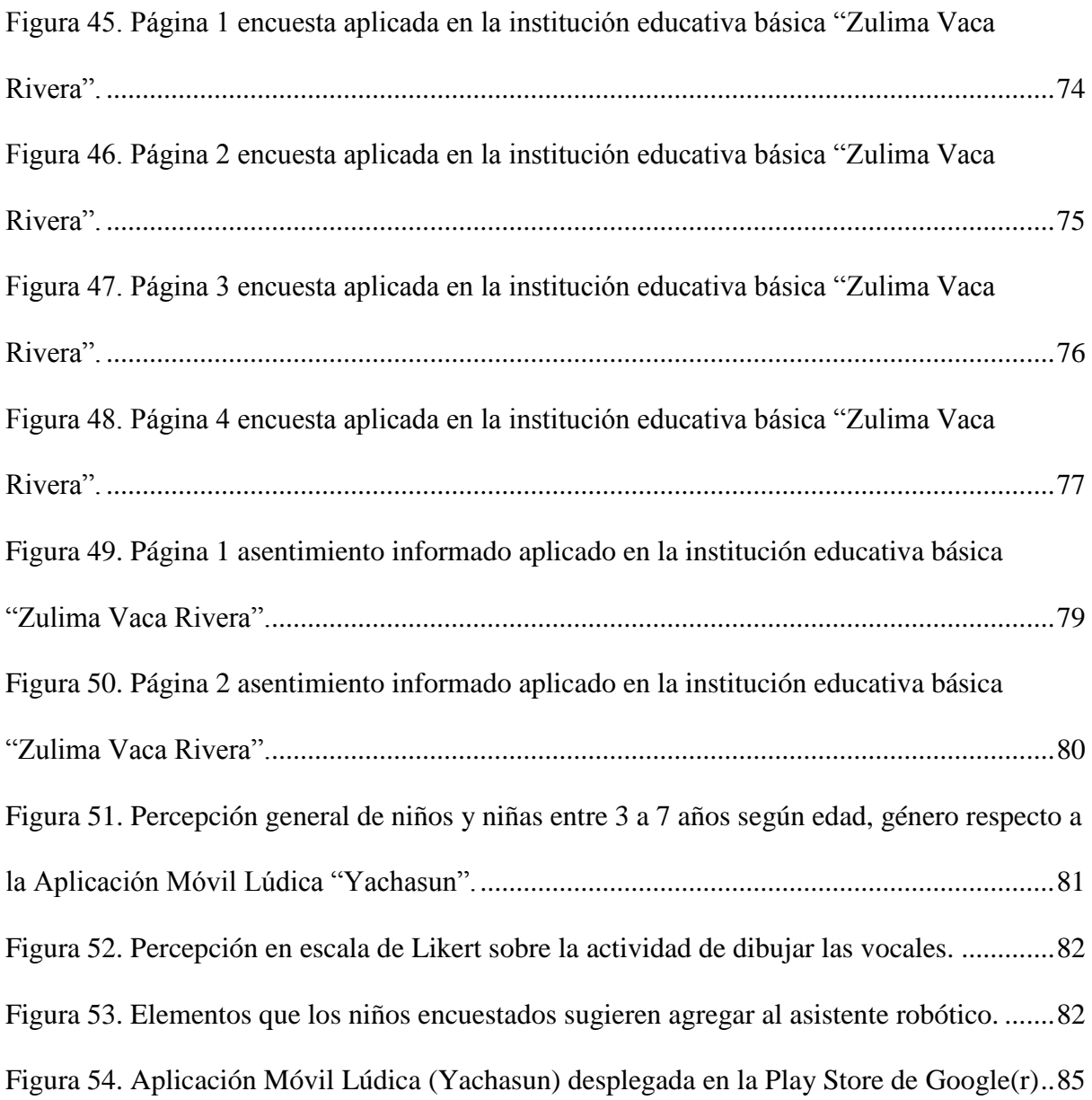

#### Resumen

<span id="page-13-0"></span>La tecnología pasa a ser imprescindible en la vida cotidiana de las personas, actualmente se hace más evidente el desarrollo y avance que ha tenido la humanidad para atender cualquier tipo de necesidad. Por ello es importante considerar que la tecnología se ha enfocado en diversas áreas, de las cuales van desde la automatización de tareas sencillas hasta las más complejas como la toma de decisiones, y por supuesto puede aplicarse también al ámbito educativo.

Según el Instituto Ecuatoriano de Estadísticas y Censos (INEC) las personas que estudiaron el área de Educación General Básica (EGB) durante el año 2006 fue de 3.007.422 y para el año 2016 fueron 3.480.436, dando como resultado un incremento considerable en el sistema educativo en 10 años (INEC, 2018). Por ello esto constituyó una motivación para desarrollar este proyecto, ya que puede emplearse como un complemento para la enseñanza, si consideramos el importante número de niños que estudian en el Ecuador.

De esta manera diseñar y desarrollar una aplicación móvil lúdica que incluya un asistente robótico destinado al área de educación escolar en niños de 3 a 7 años. Dicha aplicación está disponible para dispositivos Android (publicada en la Play Store), la misma que se basa en las 6 áreas más importantes del currículo de educación inicial ecuatoriano, como son:

- 1. Compresión y la expresión del lenguaje
- 2. Relación lógica matemática
- 3. Identidad y autonomía
- 4. Convivencia
- 5. Relación del medio natural y cultural
- 6. Motricidad fina

Siendo éstas proporcionadas por expertos en el área de educación inicial básica y parvulario para el desarrollo de cada uno de los 16 minijuegos, los mismos fueron probados y aprobados por estos actores.

Para la validación de esta propuesta se realizaron 60 encuestas conformadas de 15 preguntas, con las que se pudo determinar la percepción de los niños y niñas respecto a la aplicación móvil lúdica, la cual hemos bautizado como "Yachasun", este término significa Educación, perteneciente del vocablo kiwcha. En conjunto del asistente robótico, este instrumento fue aplicado en el centro de educación inicial "Zulima Vaca Rivera" ubicada en el cantón Pasaje de la provincia del Oro del territorio ecuatoriano.

Los resultados obtenidos demuestran que tanto el asistente robótico como la aplicación móvil tienen un alto nivel de aceptación por parte de los niños y niñas con los que se llevó a cabo el plan piloto experimental.

*Palabras clave*: Educación, Robot, Android, Ámbitos, Minijuegos.

#### Abstract

<span id="page-15-0"></span>Technology becomes essential in the daily life of people, now it has become more evident that the development and progress that humanity has for any type of need. Therefore, it is important to consider that technology has focused on various areas, from the automation of task systems to the simplest, such as decision making.

According to the Ecuadorian Institute of Statistics and Census (INEC) the people who studied in the area of General Basic Education (EGB) during 2006 was 3,007,422 and in 2016 were 3,480,436, resulting in a considerable increase the educational system in 10 years (INEC, 2018). This can also be useful to develop this project, since you can use it as a complement to teaching, if we consider that it is the largest number of children who studied in Ecuador.

In this way, design and develop a mobile application that has a robotic robot for the area of school education for children from 3 to 7 years old. This application is available for Android devices (published in the Play Store), which is based on the 6 most important areas of the Ecuadorian initial education curriculum, as a child:

- 1. Compression and the expression of the language
- 2. Mathematical logic relationship
- 3. Identity and autonomy
- 4. Coexistence
- 5. Relationship of the natural and cultural environment
- 6. Fine motor skills

Being provided by experts in the area of basic initial education and kindergarten for the development of each of the 16 minutes, they were tested and approved by these actors.

For the validation of this proposal, 60 questionnaires made up of 15 questions were made, with which it was possible to determine the perception of children with respect to the mobile application of health, which we have baptized as "Yachasun", this term means Education , belonging to the word kiwcha. Together with the robotic assistant, this instrument was applied in the initial education center "Zulima Vaca Rivera". Place in the canton. Passage of the Gold province of the Ecuadorian territory.

The results obtained show that the robotic assistant as the mobile application has a high level of acceptance by the children with whom the pilot experimental plan was carried out.

Keywords: Education, Robot, Android, Scopes, Minigames.

#### Introducción

<span id="page-17-0"></span>El proyecto "Yachasun" es un conjunto de minijuegos educativos desarrollados en Android que logra obtener el interés del niño debido a su apariencia e imaginación en el procedimiento de los distintos ámbitos.

En el presente proyecto laboramos las diferentes áreas del crecimiento escolar y las capacidades indispensables en el estudio y desarrollo del infante.

Han sido establecidos y regularizados por expertos consagrados en la docencia y expertos en cada ámbito. Claros, fáciles y muy estimulantes, procuran que el niño sea calificado para desenvolverse solo, estudie jugando, beneficiando y alentando la perspicacia, la deducción y su imaginación.

Aunque el pequeño intuye a los juegos sencillamente como juegos, y le entretiene solucionarlos, desde el punto de vista de la didáctica cada uno de ellos argumenta a una precisa planificación de objetivos que ansiamos recibir.

La mayoría engloban un vasto abanico de edades que van desde los 3 años hasta los 7 años. En función de su edad y sus entendimientos, cada niño marchara a su compás de enseñanza.

Los temas educativos de Yachasun se complementan a los contenidos curriculares de la Educación Infantil y Primaria que establece el Ministerio de Educación ecuatoriana.

El Proyecto Yachasun es una aplicación para que los pequeños de la casa se sumerjan en el mundo de la tecnología Móvil, el mismo que está acompañado de un asistente robótico. Todas las actividades han sido desarrolladas para que los infantes, de manera divertida y sin percatarse, estimulen y logren las capacidades imprescindibles hacia una educación segura.

Como se mencionó anteriormente el proyecto Yachasun va orientado primordialmente a pequeños de 3 a 7 años, sin embargo, este proyecto puede emplearse en otras edades, eso sí depende de las exigencias y aptitudes de cada sujeto.

Por su organización y desempeño permite desarrollar la capacidad de aprendizaje en las primordiales áreas y capacidades básicas: Identidad y Autonomía, Convivencia, Relación del Medio Natural y Cultural, Relación Lógica y Matemática, Expresión y Compresión del Lenguaje y Motricidad Fina. Las mismas que favorecen el desarrollo multidimensional (mental, emocional y social). El Proyecto se constituye de 16 entretenidos Minijuegos, cada uno con unos propósitos lúdicos y objetivos didácticos diferenciados, y estos acompañados del asistente robótico motivan al niño a que aprender es divertido.

Se ingresa a los minijuegos desde el perfil del pequeño quien fue previamente agregado por el adulto o docente. La durabilidad de cada minijuego varía en función de la métrica de enseñanza, de las exigencias y competencias de cada persona. No existe presión de tiempo y en cualquier instante se puede detener y salir del juego. Son Minijuegos muy estimulantes, que atraen vertiginosamente el interés del niño.

#### **Objetivos**

# <span id="page-19-1"></span><span id="page-19-0"></span>**General**

Desarrollar una aplicación móvil lúdica que funcionen bajo sistema operativo Android y un asistente robótico que permita brindar soporte educativo a niños de 3 a 7 años. aplicando el modelo de desarrollo en Espiral para la construcción del software.

# <span id="page-19-2"></span>**Específicos**

- 1. Investigar los aspectos fundamentales del currículo educativo del Ecuador en niños de 3 a 7 años.
- 2. Diseñar y construir un asistente robótico que tenga 4 grados de libertad y se pueda controlar a través de un protocolo inalámbrico.
- 3. Diseñar y desarrollar una aplicación móvil que contenga actividades lúdicas educativas que permitan realizar procesos de interacción con el robot.
- 4. Diseñar y ejecutar un plan de experimentación que permita validar la funcionalidad del robot y de la aplicación móvil.
- 5. Publicar la aplicación móvil en la tienda de Google y elaborar los instructivos técnicos y de usuario.

#### **Capítulo 1. Fundamentos teóricos y estado del arte**

<span id="page-20-0"></span>Diversos estudios han demostrado que los estudiantes son más receptivos con la colaboración de agentes robóticos frente al de una sola vía receptiva educativa como el caso profesor (emisor) = estudiante(receptor). Un ejemplo de esto se encuentra en la investigación de un "robot asistente de terapia del habla para la terapia del lenguaje llamado "Special Friend IrobiQ", en donde sus planes se enfocan en la rehabilitación y desarrollo para niños con trastornos del habla y el lenguaje" (Lee & Hyun, 2015).

Se puede observar incluso que en nuestro medio ya se ha implementado robots con fines de enseñanza como es caso del trabajo desarrollado por estudiantes de la Universidad Politécnica Salesiana que Implementaron un sistema robótico inteligente autónomo que brinda soporte durante el proceso de terapia de lenguaje (robot SPELTRA) (Ochoa & Carpio, 2017).

En cuanto a robots de soporte educativo y aplicaciones móviles, Parra (2017) presenta una propuesta que se enfoca en brindar apoyo en el desarrollo de conocimientos relacionados con ciencia y tecnología para niños de 9 a 12 años con el apoyo del asistente robótico educativo denominado "Robertiño" que incluye una aplicación móvil en la cual se aplican contenidos educativos de electricidad, magnetismo, cuidado ambiental y electrónica digital del taller de ciencias del proyecto de vinculación "Aula de Ciencias para Niños de la Universidad Politécnica Salesiana" de la ciudad de Cuenca (Parra, diseño, desarrollo y construcción de un asistente robótico para soporte educativo, 2017).

Estos prototipos son similares respecto a metodologías educacionales con asistentes robóticos, con ello se observa el siguiente ejemplo con el "Robot Daro", esta ideado para la enseñanza de robótica, el cual prácticamente se basa en una plataforma didáctica y su propósito consiste en apoyar los procesos de enseñanza y aprendizaje a los alumnos de

21

primeros años de ingeniería incluyendo también a los alumnos de básica secundaria" (Ruge, Jiménez, & Hernandez, 2017).

Entre los robots comerciales implementados para este propósito tenemos al robot "COJI", este robot enseña al niño a programar usando un idioma que ya se conoce generalmente como "LOS EMOJIS", siendo este de inspiración para el desarrollo de la estructura física del asistente robótico.

#### <span id="page-21-0"></span>**1.1. Aspectos fundamentales del currículo educativo**

Según la UNESCO un currículo educativo "es el medio principal para efectivizar los principios de inclusión y equidad dentro de un sistema educativo" (UNESCO, 2017), es decir que a través de él se establecen diferentes parámetros educativos con los que se regirán todos los planteles educativos. Cabe mencionar que el Ministerio de Educación nos recalca que el contenido describe las intenciones educativas para el país e informa sobre las pautas de acciones y guías de la correcta ejecución para así poder llevar a la praxis estas intenciones y constatar que verídicamente se han obtenido. Además cabe recalcar que existen diferentes aspectos acordes a los seis niveles de educación, divididos de manera descendentes; El Bachillerato General Unificado que atiende a niños y adolescentes de 13 años en adelante, Educación General Básica Superior que atiende de 10 a 12 años, Educación General Básica Media que atiende a niños de 8 a 9, Educación General Básica Elemental que atiende a niños de aproximadamente de 6 a 7 y Educación General Básica Preparatoria que trabaja con niños entre las edades de 5 a 6 años (Ministerio de Educación, 2018).

Un aspecto importante respecto al Derecho a la educación se encuentra expuesto en la Constitución del Ecuador y en el Art. 28 se menciona que "Se garantizará el acceso universal, permanencia, movilidad y egreso sin discriminación alguna y la obligatoriedad en el nivel inicial, básico y bachillerato o su equivalente" (Constitución del Euador, 2018). Cabe indicar

22

que el Ministerio de Educación establece ciertas áreas de conocimiento con las que los estudiantes deben cumplir todos los seis niveles educativos.

#### **1.1.1. Educación General Básica Preparatori**a**.**

<span id="page-22-0"></span>Este nivel corresponde al primer grado de la Educación General Básica el cual se desenvuelve con tres documentos curriculares; un currículo integrador que considera el desenvolvimiento de aspectos cognitivos, de interacción, desarrollo psicomotriz, desarrollo físico y de lazos de afectividad, el segundo currículo es concreto para el área de enseñanza cultural y artística, y finalmente el ultimo currículo perteneciente al área de educación física, todos estos criterios son inscritos específicamente en cada currículo, los cuales se desarrollarán durante toda la jornada escolar y cada uno de acuerdo a cada materia los cuales se deben finalizar durante el periodo lectivo (Ministerio de Educación, 2016).

### **1.1.2. Educación General Básica Elementa**l**.**

<span id="page-22-1"></span>Este nivel el alumno desenvuelve destrezas cognitivas y sociales que le permiten vincularse y reforzar lazos con sus pares, mediante la labor dirigida, en equipo e individual, que contribuye, de manera activa y eficiente, a la comprensión y la práctica de sus deberes y derechos. (Ministerio de Educación, 2018).

### **1.1.3. Ámbitos de desarrollo y aprendizaje para niño**s**.**

<span id="page-22-2"></span>Tomando en cuenta el Currículo de Educación Inicial del año 2014 del Ministerio de Educación del Ecuador, podemos apreciar la Figura 1 que nos representa la articulación entre educación Inicial y primer grado de educación general Básica.

| EJES DE DESARROLLO Y<br><b>APRENDIZAJE</b>                                                                       | EDUCACIÓN MICIAL<br>AMBITOS DE DESARROLLO Y APRENDIZAJE |                                                                     | <b>EDUCACIÓN GENERAL</b><br><b>BASICA</b>                                               |
|----------------------------------------------------------------------------------------------------|---------------------------------------------------------|---------------------------------------------------------------------|-----------------------------------------------------------------------------------------|
|                                                                                                    |                                                         |                                                                     | COMPONENTES DE LOS ÉJES<br>OIL APRENDIZAJE                                              |
|                                                                                                    | $0.5$ años                                              | $3-5$ show                                                          | 5-6 años                                                                                |
| <b>THE REAL PROPERTY AND RELEASED FOR ASSAULT</b><br>DESARROLLO PERSONAL Y<br><b>CONTRACTOR</b><br><b>SOCIAL</b> | Vincencial Artisticial Vincent                          | ENTED AT A BUSINESS.                                                | kserriced y autonomia                                                                   |
|                                                                                                    |                                                         | Connencia                                                           | Constereis                                                                              |
| DESCUBRIMENTO DEL MEDIO<br>NATURAL Y CULTURAL                                                                    | Descubiliments del medicinitizzal<br><b>STEAMS</b>      | Relationes con in middle results<br><b><i>VISBAR</i></b>            | Depositemento y compreheim<br>cloi medio natural y cultural                             |
|                                                                                                    |                                                         | <b>FRANCISCO AND RESERVED FOR THE AVE OF A</b><br><b>CONTRACTOR</b> | Relationer Ingolstmaternitiuse                                                          |
| EXPRESIÓN Y COMUNICACIÓN                                                                                         | Manfestación del tenguaje vorbal<br>y you wertain       | Company sales y magazinile vint.<br>evroppier                       | Compyring OH y inspringen with y<br>MATER COMPANY IS A PARTIES.                         |
|                                                                                                    |                                                         | Expression artistics                                                | <b>CONTRACTOR</b> CONTRACTOR<br>Comprensión y expresión artistical<br><b>CONTRACTOR</b> |
|                                                                                                    | Explorador del careco »<br>merriciation.                | Express of America's continental                                    | LESTING.<br>Expression corporal<br><b>PERMIT AND INTERNATIONAL PROPERTY</b>             |

<span id="page-23-0"></span>*Figura 1.* Articulación entre educación inicial y primer grado de educación general Básica. *Fuente: (Ministerio de Educación, 2014)*.

En el cuadro de la Figura 1 podemos apreciar el nexo directo que tienen los fundamentos de progreso y enseñanza con los ámbitos idóneos establecidos en la Educación Inicial y sus factores acordados para el primer grado de la Educación general Básica con el régimen de estructuración curricular entre los niveles didácticos definidos por el Ministerio de Educación Ecuatoriano. Para ello y afín de desarrollar tanto la aplicación móvil como el asistente robótico, hemos empleado los 6 niveles elementales que se describen seguidamente (Ministerio de Educación, 2014).

#### *Identidad y Autonomía.*

En el presente ámbito se localizan aspectos vinculados con el procedimiento de cimentación de la representación individual y estimación pedagógica que posee el niño de sí mismo, su autoconciencia y la concepción de gesticulaciones y conductas que le permitan realizar acciones que solicite pausadamente de la mínima vinculación o asistencia de un mayor de edad.

## *Convivencia.*

Permite estimar apariencias enlazadas con los distintos intercambios colectivos que posee el niño en su relación con los demás, procediendo de su centro familiar a extensiones correlacionadas cada vez más extensas como los medios pedagógicos.

#### *Relaciones con el medio Natural y Cultural.*

Estima la coacción del niño con el medio natural en el que se maneja, a fin de que, a través del hallazgo de sus particularidades, despliegue conductas de indagación por sus maravillas, entendimiento, atención, seguridad y consideración a la naturaleza, que defenderá al sostenimiento de la armonía medioambiental.

#### *Relaciones Lógico /Matemático.*

Interpreta el crecimiento del desarrollo intelectual con los que el niño investiga y entiende su ambiente y ejerce sobre el para desarrollar los distintos semblantes del entendimiento.

#### *Comprensión y Expresión del Lenguaje.*

Impulsa el desarrollo del habla de los niños como piezas elementales del diálogo que le permite descubrir sus creencias, planteamientos, aspiraciones, impresiones, experiencias y afecciones, a través de representaciones habladas y no habladas y como vía de nexo con los demás, utilizando las demostraciones de variados idiomas y dialectos.

#### *Motricidad.*

Define el acoplamiento de las actividades musculares que acontecen en los lugares del cuerpo como en este caso son los dedos.

#### <span id="page-24-0"></span>**1.2 TIC como elementos de soporte educativo**

Las TIC (Tecnologías de la información y la comunicación) han mejorado medios para la cesión de la información, conceptualmente hacen referencia a ser reconocidas como vía de información, de aproximación a diferentes estudios y a la revisión de métodos

utilizados. Además, brindan la posibilidad de encontrarse con múltiples fuentes fidedignas, comprender el mundo y finalmente, se constituye en un instrumento para creación constante de información y saberes colectivos (OREALC, 2014).

El proceso formativo de los estudiantes requiere de la potenciación del uso de las nuevas tecnologías, es así como el sistema educativo debe ejecutarse acorde al sistema digital, utilizando y explotando las herramientas diseñadas para el aprendizaje y que están a nuestra disposición como el uso de tablets, celulares, unidades electrónicas, aplicaciones, etc. Para ello es menester construir metodologías de enseñanza innovadoras dentro de las aulas de clase, haciendo del aprendizaje dinámico y llamativo. Por otra parte, es importante considerar que existen inconvenientes al integrar las TIC dentro de las clases, esto se constata actualmente con la presencia del analfabetismo digital y no solo para los estudiantes, esta problemática se encuentra también presente entre sus maestros.

Las razones por las cuales usualmente los docentes rechazan la incorporación de instrumentos digitales se relaciona con la idea que una máquina remplazará a los docentes,

esta problemática limita la utilización de las herramientas mencionadas, en donde se olvida las diversas ventajas que se tendría al incluirlas en las aulas. Como constancia de aquello Domínguez y Fernández (2018) mencionan diferentes factores positivos relacionados con la incorporación de las TIC como herramientas de soporte educativo: la diversidad, las múltiples necesidades de cada persona acondicionándose al nivel de demandas, ritmo de trabajo y flexibilidad de horarios, además de la posibilidad de conseguir una retroalimentación continua y de evaluar la labor de cada persona de forma más individual y comprometiéndose más en el transcurso de enseñanza (Domínguez & Fernández, 2018). En el Ecuador esta deficiencia se reduce 12 puntos porcentuales desde el 2009 según el INEC. Además es importante destacar que durante el año 2017 a nivel nacional una de cada 10 personas entre 15 y 49 años es analfabeta digital es decir que representa un 11,5 por ciento de

26

personas en el país que no posee tiene un dispositivo móvil activado como por ejemplo los celulares, los habitantes no han hecho uso de PC´s ya sea con o sin internet (INEC, 2017).

Actualmente la sociedad sigue un proceso de transformación permanente que incluye la enseñanza tradicional, es por esto por lo que la alfabetización en las TIC es fundamental, es decir para empezar el simple hecho de poder manejar un ordenador adecuadamente se convierte en un instrumento eficaz, en donde este se convierte en el primer paso para poder utilizar adecuadamente las TIC y beneficiarse de ellas.

Dentro del Ecuador ya se están implementado proyectos y programas que de acuerdo al art. 347 numeral 8 de la Constitución donde se menciona como responsabilidad por parte del Estado básicamente la inserción de las TIC en el proceso educativo (Constitución del Ecuador, 2008), En el año 2017 se lanza una agenda educativa digital que estima los parámetros para la utilización de las tecnologías en el sistema educativo, dentro de este plan se incluyen el equipamiento, conectividad, currículo, metodologías de enseñanza y se incorpora también una solución a una problemática actual que engloba a la alfabetización de los docentes, del cual el Ministerio de Educación en conjunto con la compañía telefónica "ProFuturo " hacen posible el proyecto 'Aula Digital Móvil' (El Telegrafo, 2017).

Mena M. y Calle K. exponen una plataforma educativa denominada EVAAC (Entorno Virtual de Aprendizaje Accesible) que asigna contenido interactivo a niños con distintos tipos de discapacidad. EVAAC se orienta en la creación de actividades interactivas y el uso de las TIC que simplifican los procesos de educación especial (Calle Urgiléz, Mena Salcedo, Robles Bykbaev, Robles Bykbaev, & Carpio, 2018).

#### <span id="page-26-0"></span>**1.3 Asistentes robóticos como herramientas de soporte educativo escolar**

Los sectores que desarrollan este tipo de tecnología los utilizan para diversos tipos de tareas, por los cuales muchos de ellos son empleados con fines comerciales. Un modelo que usualmente es aprovechado en este sector es "Cubetto", iniciando como un proyecto

Kickstarter, se consolidó como una herramienta para niños a partir de los 3 años, donde se les enseña a programar a través de instrucciones representadas a través de bloques de madera. Cada bloque sirve para representar movimientos, giros y repeticiones que realizará un robot (Primo Toys, 2018). Otro modelo comercial es Finch Robot, siendo un pequeño robot enfocado en brindar soporte a escolares que estudian computación, tiene soporte para una gran cantidad de lenguajes de desarrollo. Para ello incorpora entornos agradables para alumnos de hasta 5 años, desde la noción más primordial de la informática hasta la invención de programas altamente interactivos (Universidad Carnegie Mellon, 2017). Otro ejemplo desacatado es Bee-Bot, que en la actualidad es uno de los robots más representativos en el sector educativo para niños de primaria, muy barato en comparación a los anteriormente mencionados y capaz de brindar una colección de funciones básicas para dar a conocer al niño el área de la robótica como el de la programación.

Una vez conocidos los robots fabricados para el ámbito comercial, existen también lo que se los denominaría como independientes, o creados a través de instituciones para el ámbito investigativo, es decir sin fines de lucro.

Para ello consideramos importante mencionar al robot educativo llamado ROBOBO, el mismo que fue creado para brindar una experiencia interactiva con los niños, teniendo como objetivo principal que los estudiantes conozcan e interactúen con el robot mientras que paralelamente aprenden conceptos y habilidades relacionadas con la educación STEM (Ciencia, Tecnología, Ingeniería y Matemáticas) (Universidad de Coruña, 2018).

Otro robot de interés es "Robertiño", que está orientado a niños de 10 a 12 años. Este robot va de la mano con una aplicación móvil Android en donde se aprenden y refuerzan conceptos de electricidad, magnetismo, cuidado ambiental y electrónica digital, este proyecto permite una interacción en conjunto entre la aplicación móvil y el asistente Robótico (Parra, Diseño desarrollo y construcción de un aistente robotico para soporte eductativo, 2017).

28

Onto-SPELTRA es un asistente robótico que proporciona soporte en la terapia de lenguaje para niños con discapacidades. Aquí se presenta un sistema que administra tres funcionalidades primordiales al terapista: un módulo de decisión para planificar sesiones de terapias, un asistente robótico para estimular a niños involucrados a completar las actividades de la terapia, y un módulo que genera automáticamente a una agrupación de pacientes con necesidades y perfiles semejantes además de estudios de conglomerados categorizados jerárquicamente en diferentes rangos. (Robles Bykbaev, y otros, 2017).

Tenemos también al asistente robótico SPELTRA, el cual ofrece soporte en la ejecución de diversas tareas en sesiones de terapia de lenguaje enfocadas a niños con diferentes tipos de discapacidades. SPELTRA registra información de los pacientes, rendimiento y datos de las sesiones de terapia, y brinda seguimiento remoto para fortalecer tareas desde el hogar con la intermediación de dispositivos móviles. (Robles Bykbaev, López Nores, Ochoa Zambrano, García Duque, & Pazos Arias, 2015).

Por último, tenemos al asistente robótico ASIRIÑO que también incluye una aplicación móvil y tiene como objetivo apoyar actividades educativas para niños con Síndrome de Down. Este robot cuenta con ciertas funcionalidades, a través de una pantalla se revela un mensaje de bienvenida, cinco distintas expresiones faciales (alegría, tristeza, enojo, asombro y guiño) Y además posee con cuatro grados de libertad (movimientos de brazos y ruedas). Es importante indicar que estas funcionalidades posibilitan que el robot brinde estímulos Kinestésicos a los niños, por este motivo el asistente robótico puede ser empleado por infantes de alrededor de 3 a 5 años. El asistente robótico puede ser manejado por la aplicación Android a través del Bluetooth. (Parra Astudillo, y otros, 2018).

# <span id="page-28-0"></span>**1.4. Aplicaciones móviles de apoyo en la enseñanza de niños escolares**

Debido al incremento de personas que día a día poseen un dispositivo móvil, se han aprovechado las presentes tecnologías para promover la educación tanto para docentes como para padres de familias hacia los niños, ya que "si puedes cambiar un aula, puedes cambiar una comunidad, y si cambias suficientes comunidades, puedes cambiar el mundo" (Gruwell, 2012).

Tenemos a Curiosityville como sus creadores denominan a la aplicación móvil, un mundo de aprendizaje, el mismo que está diseñado para niños de 3 a 7 años, brindando a las familias y a los educadores recursos increíbles como son las áreas de Función ejecutiva, Habilidades del siglo XXI, Desarrollo socioemocional, Lenguaje y alfabetización, Matemáticas, Ciencia y pensamiento científico, Expresión creativa, Ciencias sociales y cultura, Tecnología, Desarrollo físico y saludable. Estas áreas son necesarias para que el niño pueda desarrollarse de mejor manera y a la vez puedan estar preparados para la educación y vida del siglo XXI. (Houghton Mifflin Harcourt, s.f.).

Otra aplicación que se puede mencionar es My Preeschool Monster. Está aplicación móvil resulta de gran interés ya que posee un plan de estudios oficial, tecnología innovadora, elementos de motivación y funciones creadas especialmente para niños, ofreciéndole a la vez la oportunidad de estudiar. Para ello, sus autores indican su propuesta toma muy enserio objetivo de que "la mayoría de los niños deben empezar la escuela contentos y con una actitud positiva hacia el estudio y la enseñanza" (KD Productions, 2014).

Una de las herramientas más utilizadas para fomentar la programación en jóvenes es el Lenguaje de Programación Scratch, pero ahora para aquellos con una edad a partir de los 5 años, este es Sracht JR. Dicho sistema permite al niño aprender a través de sencillos bloques visuales, los mismos que deberá arrastrar en un determinado orden, para conseguir construir un algoritmo (MIT Media Lab, 2014).

#### **Capítulo 2. Diseño de la propuesta soporte educativo**

<span id="page-30-0"></span>En el presente capítulo se detallará el proceso de construcción del Proyecto Yachasun, desde la búsqueda de la necesidad hasta la implementación de una solución para la misma. Es decir, desde el levantamiento de requerimientos, continuando con el desarrollo de la aplicación móvil lúdica, diseño e impresión de los componentes 3D, ensamblaje del asistente robótico, desarrollo e implementación de la nube, finalizando con el desarrollo de un módulo de comunicación y control para el asistente robótico.

Hoy por hoy la tecnología está al alcance de cualquier bolsillo (Refiriéndome a los dispositivos móviles), ahora, ¿por qué el asistente robótico? Nuestro Robot a quien lo hemos bautizado como GI-GI<sup>1</sup>, es el detonante para que el niño en vez de sentir la obligación sienta las ganas, la motivación para que el desee aprender, que mejor que con un asistente robótico y aprender jugando, ya que la educación es una obligación de parte del gobierno tal como se mencionó en el capítulo 1. Así que, ¿por qué no combinar estos dos conceptos?, he aquí nuestra propuesta.

EDUCACIÓN + TECNOLOGÍA = YACHASUN.

1

Yachasun es un vocablo kichwa que significa educación.

Nuestra propuesta está más enfocada al sistema educativo en el área de la educación Básica Inicial en Edades entre 3 a 7 niños. La misma que iremos explicando cómo se ha ido desarrollando en los siguientes puntos.

<sup>&</sup>lt;sup>1</sup> Se lo bautizo Gi-Gi debido a los sonidos que6 hace el asistente robótico al momento mover alguna de sus partes

#### <span id="page-31-1"></span><span id="page-31-0"></span>**2.1. Diseño y Desarrollo de la aplicación móvil**

#### **2.1.1. Levantamiento de Requerimientos.**

Como nota previa debemos comprender que la aplicación móvil está dirigida para niños de 3 a 7 años, los mismos que a través de juegos aprendan y se motiven a seguir aprendiendo.

Es por eso, que se consultó con profesionales de área de la educación general básica Inicial y parvulario, los mismos nos ofrecieron una instrucción más detallada, en cuanto a las exigencias que debe cumplir cada minijuego y así ser capaces de adaptarnos a los requisitos propuestos, en cuanto a su dificultad, empleo y demanda.

La colaboración facilitada por los docentes parvularios como los de educación general básica inicial que ayudaron en el plan fue elemental, debido a que proporcionaron con gran certeza con que métricas tenía que desarrollar la aplicación móvil lúdica y los minijuegos, de manera que las consecuencias en cada niño sea ver el aprendizaje como algo divertido, y en los docentes de que la tecnología no es difícil de conocerla.

# **2.1.2. Planteamiento de la Base de Datos.**

<span id="page-31-2"></span>El motor de la base de datos tomado en cuenta es SQL Lite el mismo que es un proyecto de dominio Público, pero para hacerlo funcionar en Unity3D, era necesario una herramienta que me facilite el uso y funcionamiento de la presente base de datos con Unity3d, para ello la herramienta que ayudo bastante es SQLIite4Unity3d, un complemento que ayuda en el uso de SQLite con Unity3D de una manera clara y fácil.

Tomando en cuenta lo anteriormente mencionado se la ha seleccionado como la base de datos de almacenamiento de grandes cantidades de registros producidos durante el transcurso de la aplicación en ejecución, así como la información de los niños que serán ingresados, editados y eliminados por el docente o padre de familia.

32

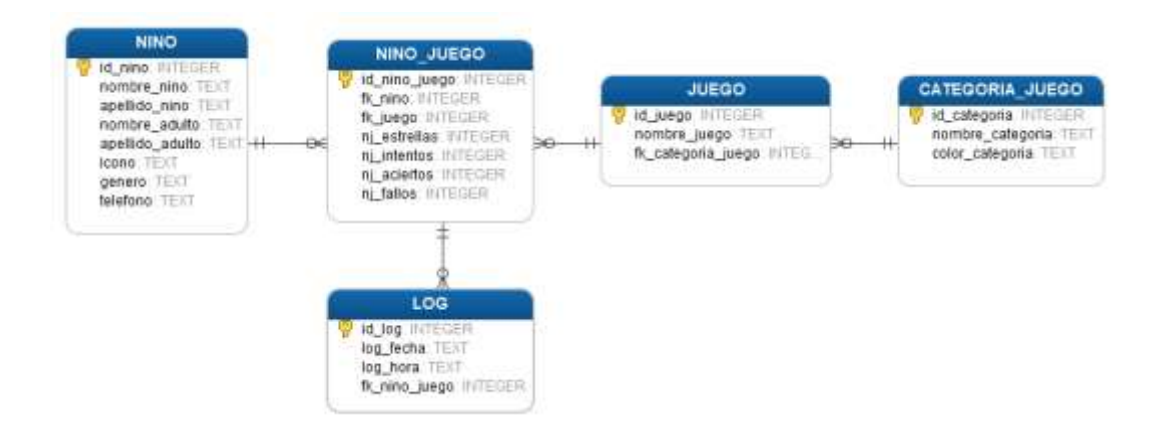

*Figura 2.* Base de Datos Entidad Relación del Sistema.

<span id="page-32-0"></span>A continuación, vamos a detallar cada una de las tablas que podemos apreciar en la Figura 2.

# *La tabla NINO.*

Como su nombre lo indica, almacenamos todo lo relacionado al niño, así como los datos de su representante, y un icono que representaría el nombre del avatar, en este caso uno de los 30 animales que la aplicación móvil tiene a disposición escoger, eso se explicara en los siguientes puntos.

# *La tabla JUEGO.*

Se almacenarán los datos de los 16 minijuegos que pondremos a disposición en nuestra aplicación móvil para el niño.

# *La tabla CATEGORIA\_JUEGO.*

Pertenecen a las seis áreas de cada minijuego (Lenguaje, Relación Lógico Matemático, Identidad y Autonomía, Convivencia, Relación del medio Natural y Cultural y Motricidad fina).

# *La tabla NINO\_JUEGO.*

La presente tabla guarda la puntuación, los intentos, fallos y aciertos que ha obtenido el niño en cada minijuego.

# *La tabla LOG.*

Se almacena el registro de las acciones que desarrolla el niño hasta el final de los minijuegos, los datos que guarda en la presente tabla es las veces que un niño culmino correcta o incorrectamente, la puntuación, ya que cada minijuego la máxima es de 3 estrellas, así como la fecha y hora en que se trabajaron por última vez.

# <span id="page-34-0"></span>**2.1.3. Diagramas de Secuencia.**

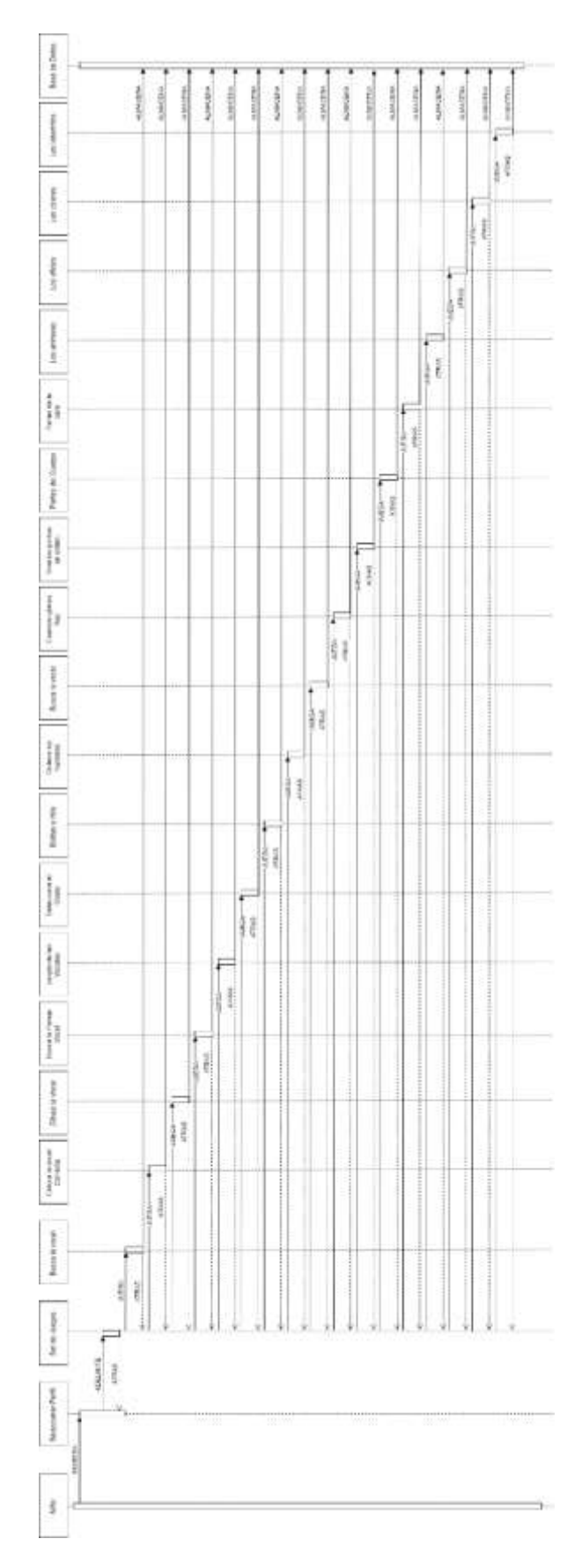

<span id="page-34-1"></span>*Figura 3.* Diagrama de Secuencia de la Aplicación Móvil en la Sección Niño.

En la Figura 3, se puede apreciar el diagrama de Secuencia de la aplicación Móvil como protagonista al Niño, el mismo que ingresando al perfil que le pertenece con la ayuda de un adulto o un docente presionando en el botón **PLAY**, una vez dentro, tendremos acceso a una lista de 16 minijuegos lúdicos, ingresamos a estos presionado sobre la **IMAGEN DEL** 

## **JUEGO.**

Presionando sobre el botón **Pause**, se nos mostrará una ventana de confirmación, es decir si deseamos o no salir del minijuego para así volver otra vez al listado de los 16 minijuegos lúdicos, por si el niño desea escoger otro.

Si en caso el niño ha **COMPLETADO EL JUEGO** lúdico seleccionado, como vemos en la Figura 3**.** Se guardará el resultado del niño, los aciertos y los fallos en la Base de datos.

Si deseáramos abandonar la pantalla del niño seleccionado, presionamos el botón **SALIR** el mismo que nos dirigirá a escoger el perfil de otro niño.
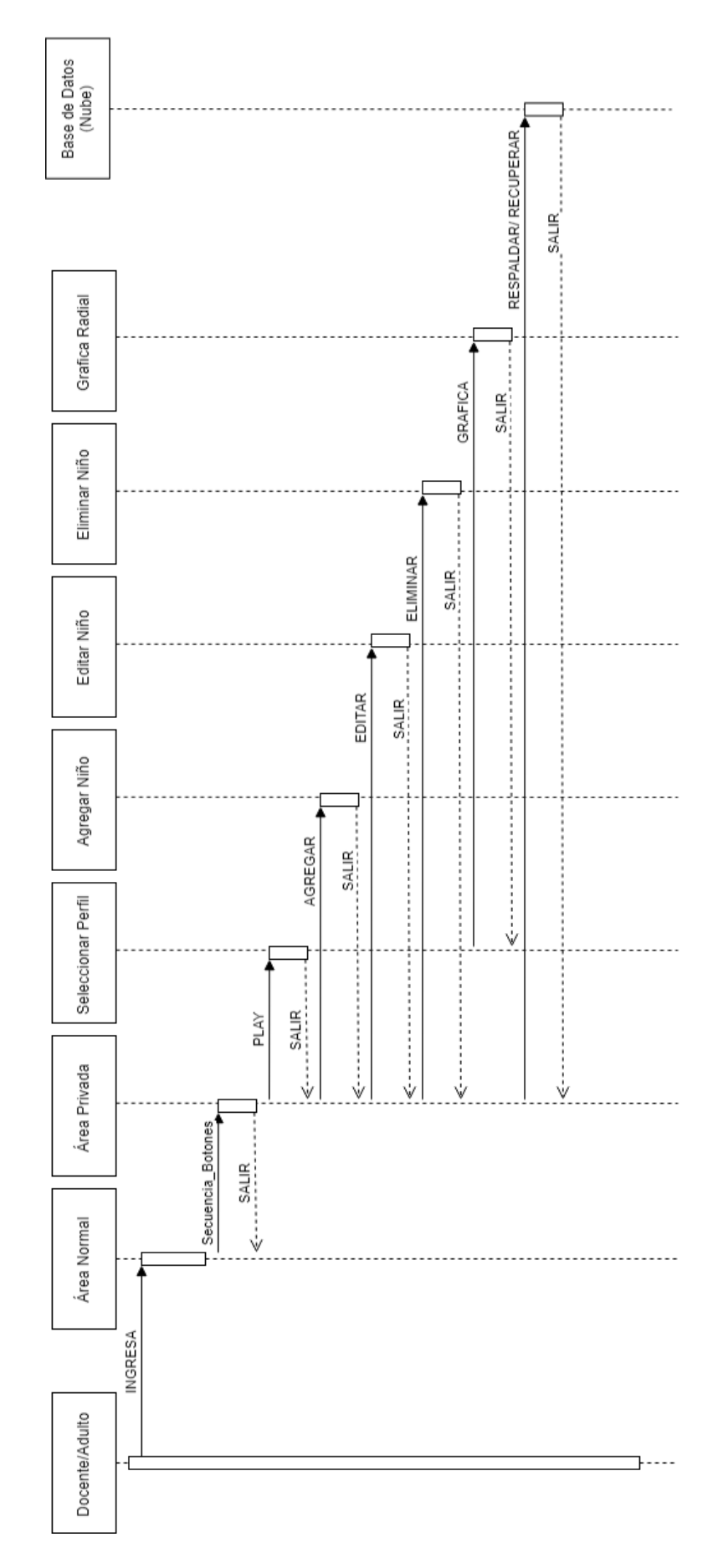

*Figura 4.* Diagrama de Secuencias de la Aplicación Móvil Lúdica en la Sección Docente.

En la Figura 4, podemos apreciar el diagrama de Secuencias de la aplicación móvil lúdica pero ahora como protagonista al docente o al adulto, una vez que este **INGRESA** a la aplicación, se encontrara con la pantalla que pertenece al niño o como lo autodenominamos el Área Normal, para que el adulto o docente ingrese al área que le compete, debe presionar en el botón de Área privada posteriormente se le presentara una pantalla con una **SECUENCIA DE BOTONES** que el docente o adulto debe seguir para poder acceder al área anteriormente mencionada, una vez dentro podrá observar una liguera diferencia con el área Normal, ya que esta vez el adulto será poseedor de ciertos privilegios.

En caso de que un niño o alumno no exista en el sistema, el adulto o docente puede ingresarlo presionado en el botón **AGREGAR** posteriormente se le presentara un formulario el mismo que debe llenarlo con datos que son requeridos para que el niño pueda ser ingresado al sistema. Si el niño ya fue ingresado como se lo explico anteriormente, en esta área el mismo puede ser modificado en caso de que algún dato se halla ingresado mal, presionado en el botón **EDITAR,** correspondiente al niño que se le desee aplicar esta acción, de igual forma si se lo desea eliminar del sistema, presionando el botón **ELIMINAR**. Para poder observar como el niño o el alumno ha ido progresando con cada minijuego, buscamos el perfil del niño o alumno deseado y presionamos en el botón **PLAY**, el cual el adulto o docente, tendrá acceso a una vista global de los 16 minijuegos con la calificación que el niño ha obtenido en cada una y así un promedio de entre todas estas.

Ahora si se desea observar como el niño ha ido progresando en cada una de las 6 áreas gracias a una gráfica radial, el adulto o docente puede hacerlo presionado sobre el botón **GRAFICA**, para así observar como el niño o adulto ha ido progresando desde otra perspectiva.

Para que el adulto o docente pueda almacenar todos los progresos de sus alumnos o niños y así poder almacenarlos en otro dispositivo, puede hacerlo presionado sobre el botón

38

#### **RESPALDAR/RECUPERAR** y así poder realizar la acción que desee, siendo estas

respaldar o recuperar, sea cual sea su necesidad.

#### **2.1.4. Diagrama de casos de uso (Roles y Usuarios).**

Para la aplicación móvil es necesario efectuar un sistema usuario roles para lo que se instaurado dos roles principales, lo mismo que son: Docente/Adulto y Estudiante/Niño.

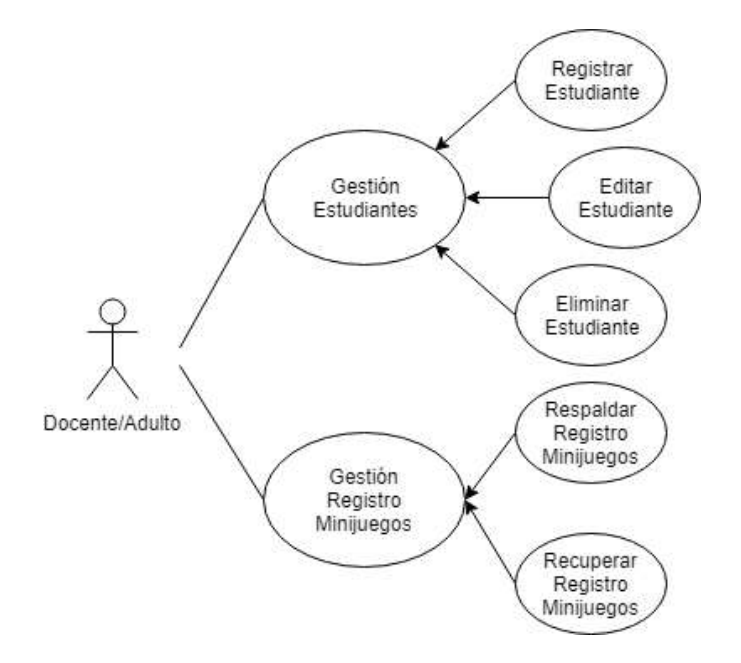

*Figura 5.* Diagrama Caso de Uso del Adulto o Docente.

En la Figura 5 podemos observar los roles del usuario docente, el mismo que puede realizar la Gestión de Alumnos, en donde puede Registrar estudiantes o niños y de los registros recibidos por los niños poder a todos estos respaldarlos como recuperarlos de la nube.

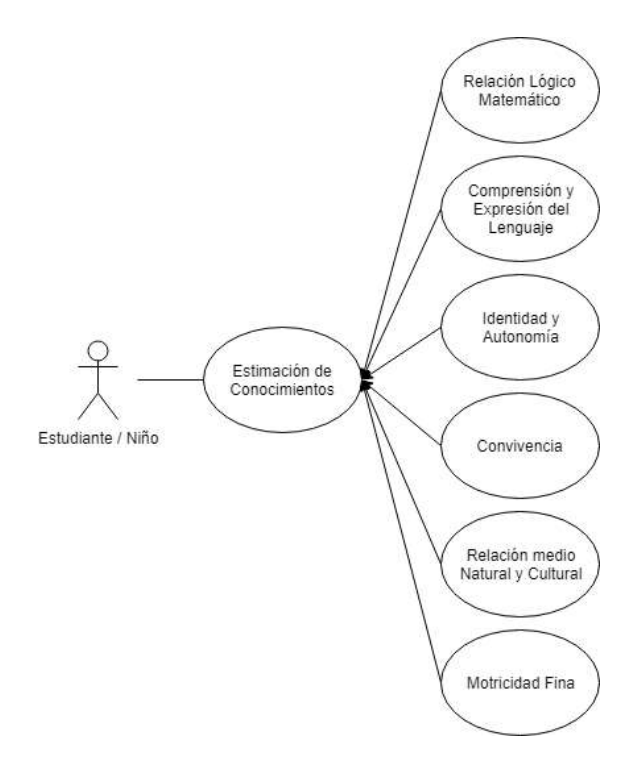

*Figura 6.* Diagrama Caso Uso del Estudiante.

En la Figura 6, se indica los roles de los estudiantes que fueron ingresados por el Docente, los estudiantes realizan una estimación de sus conocimientos que se aplicarán en las 6 áreas de la educación general básica inicial y parvulario.

### **2.1.5. Interfaz Grafica.**

Ya teniendo empapado el diagrama entidad relación, el diagrama de secuencia, el diagrama de casos de uso, así como los requerimientos que fueron brindados por los expertos del área de educación básica inicial, procedemos con el desarrollo de las interfaces graficas mediante el software de UNITY3D ya que su interfaz sutil y afable simplificó la curva de aprendizaje del ambiente de desarrollo interactivo, esto acompañado de su lenguaje de programación C# ya que como podemos observar en la Figura 7 es uno de los lenguajes de programación más utilizados en esta plataforma, la misma que ofrece amplias posibilidades y ventajas.

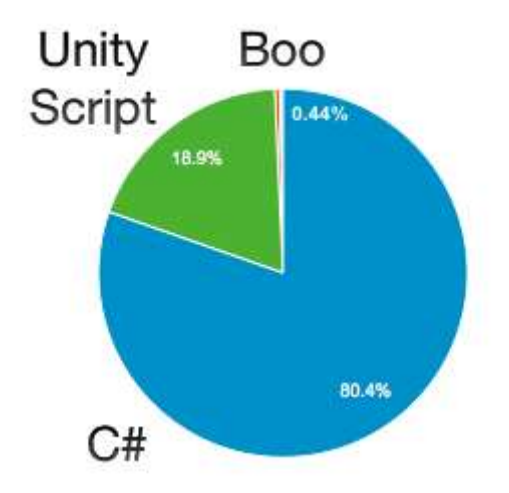

*Figura 7.* Uso de los diferentes Lenguajes en UNITY3D *Fuente: (aleksandr, 2014)***.**

La primera pantalla que se mostrará al iniciar la aplicación móvil es dirigida exclusivamente para los niños o conocida también la "Área Normal" , la cual como observamos en la Figura 8 contamos con una lista de n perfiles de niños, aumentándose estos progresivamente a medida que el docente o adulto lo requiera, en cada niño existe un botón de **Play** el mismo que nos dará acceso a lista de los 16 minijuegos lúdicos, además podemos ver en la parte superior dos botones, el primero (Izquierda) como su nombre lo indica, es para activar o desactivar la conexión con el robot inalámbricamente a través del puerto Bluetooth que posea el dispositivo móvil, previamente este debería estar activado en el móvil para que funcione correctamente, mientras que el segundo botón (derecha) sirve para poder acceder al Área Privada o área del Docente.

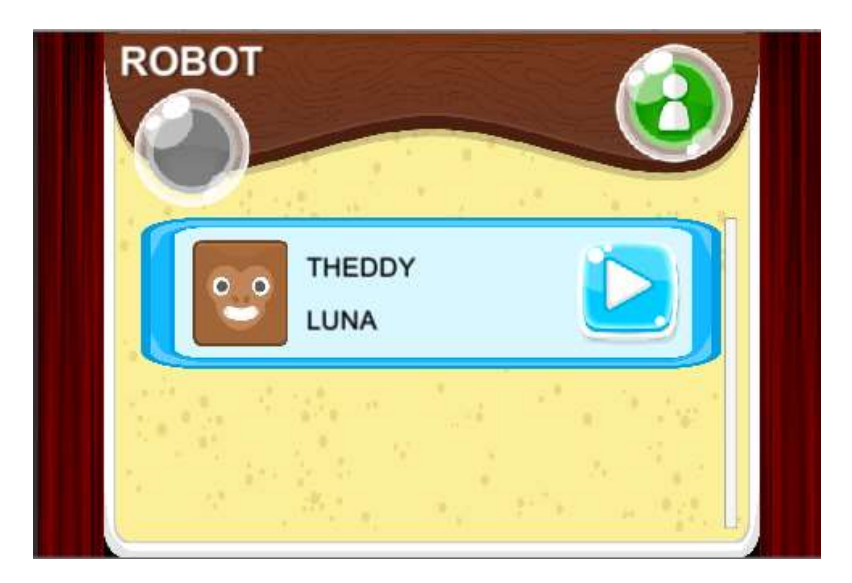

*Figura 8.* Área Normal o Área del Niño.

En la Figura 9 observamos cómo es la ventana de diseño de Unity3D de la "Área Normal" que presentamos en la Figura 8, podemos observar la pulcritud de sus elementos, la organización que Unity3D nos emplea para cada uno de los elementos que se van agregando a medida que se va desarrollando la aplicación móvil.

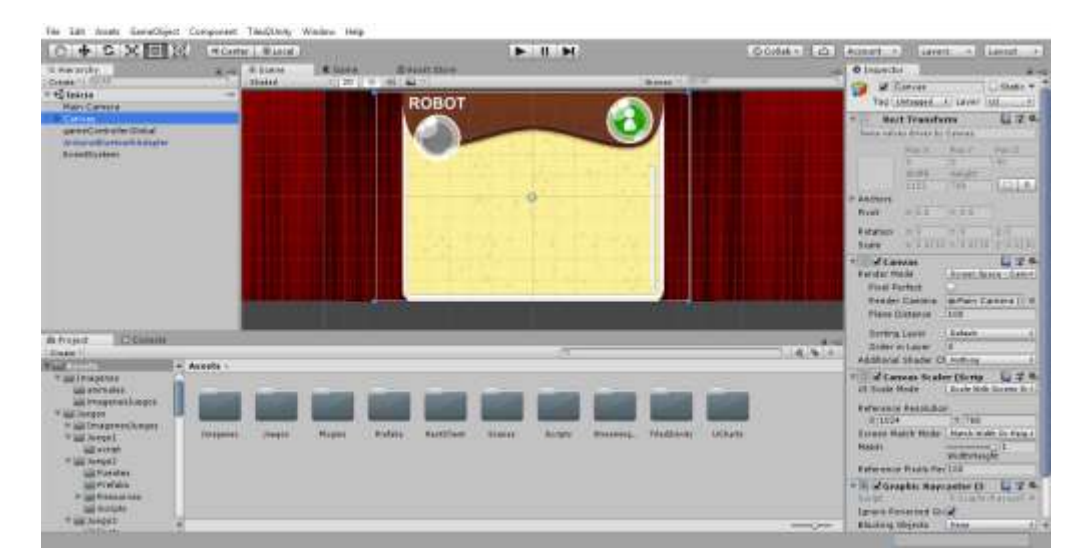

*Figura 9.* Diseño del Área Normal o Área del Niño.

No es necesario detallar los pasos a seguir para cada una de las pantallas de la aplicación móvil, ya que el proceso es similar para todas.

#### **2.1.6. Manejo de Alumnos.**

El manejo de los niños o alumnos hace referencia al agregar, editar y eliminar a estos dentro del sistema, los registros permanecerán acopiados en la base de datos abarcando los datos personales siendo estos las subsecuentes variables: Nombre del niño, Apellido del niño, Nombre del adulto, Apellido del Adulto, Genero, Teléfono del Adulto y el Teléfono de emergencia del adulto. Como vemos en la Figura 10. Mencionados datos son considerables para el experto docente.

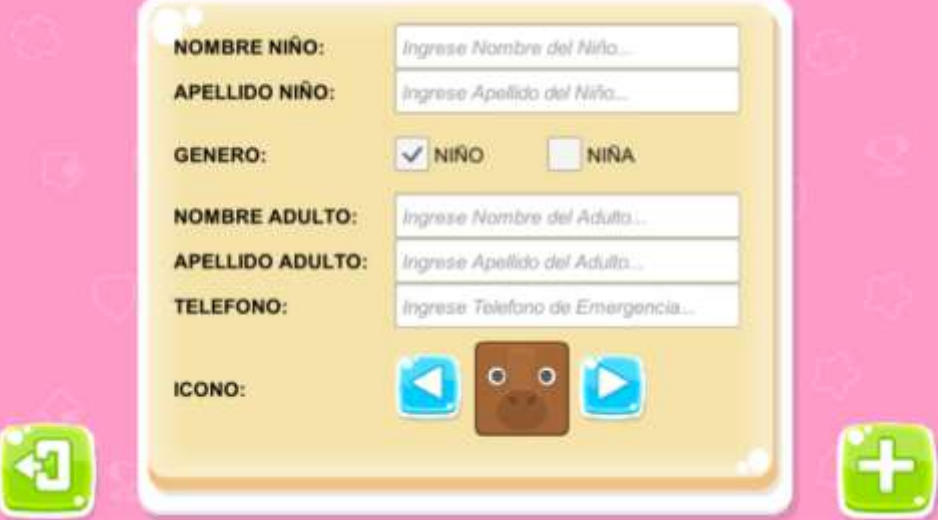

*Figura 10.* Pantalla Registro de Alumno.

La administración de los alumnos solo está disponible para el docente o adulto que pueda ingresar al área privada siguiendo una secuencia de botones aleatoria que pedirá la pantalla emergente como se muestra en la Figura 11.

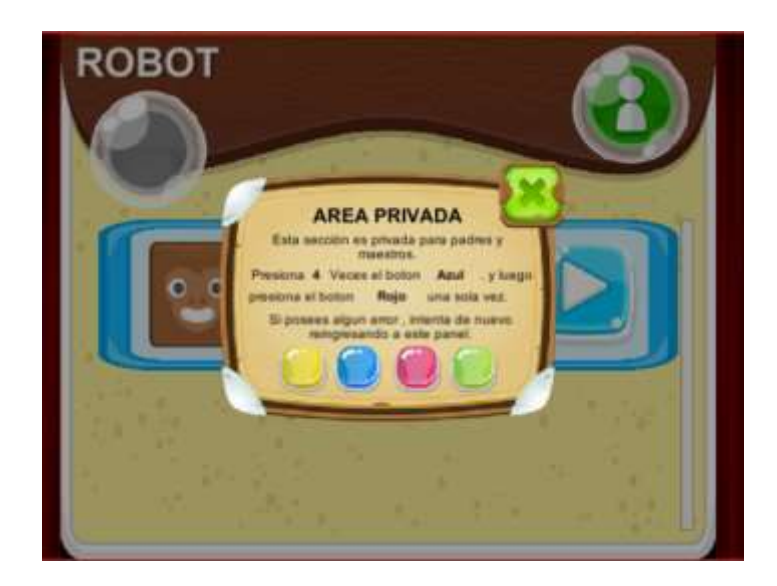

*Figura 11.* Pantalla Ingreso a Área Privada.

## **2.1.7. Minijuegos Lúdicos.**

Para realizar esta parte de la aplicación móvil se tuvo que consultar con expertos en el área de educación general básica Inicial y parvulario con el fin de asentar las acciones que realizaran en cada uno de los minijuegos, los mismos que están basados en los 6 ámbitos que se aplica en el currículo educativo ecuatoriano en niños de 3 a 7 años, las mismas que son: Comprensión y Expresión del Lenguaje, Relación Lógico Matemático, Identidad y Autonomía, Relación del medio natural y cultural, Motricidad Fina y Convivencia (Ministerio de Educación, 2016). En este caso, se han distribuido los Juegos de la siguiente manera:

- 6 minijuegos Relación Lógico Matemático
- 5 minijuegos Comprensión y Expresión del Lenguaje
- 2 minijuegos Identidad y Autonomía
- $\bullet$  1 minijuego Convivencia
- 1 minijuego Relación del Medio Natural y cultural
- 1 minijuego Motricidad Fina

Hemos establecido que existan más minijuegos tanto en Relación Lógico Matemático

y Comprensión y Expresión del Lenguaje ya que estas son dos áreas que nos llevamos para toda la vida, siendo estas las que más se refuerzan durante todo el año lectivo en la que el niño se dedica aprender.

## *2.1.7.1. Minijuegos del área: Relación Lógico Matemático.*

## *2.1.7.1.1. Las estrellas.*

- **Objetivo:** Relacionar números y cantidades.
- **Condiciones de logro:** En el presente minijuego, el mismo que mostramos en la Figura 12, la aplicación nos indicara el área que contenga el número de estrellas que se ha de seleccionar.
- **Intentos permitidos:** 3
- **Tiempo disponible:** Indeterminado.

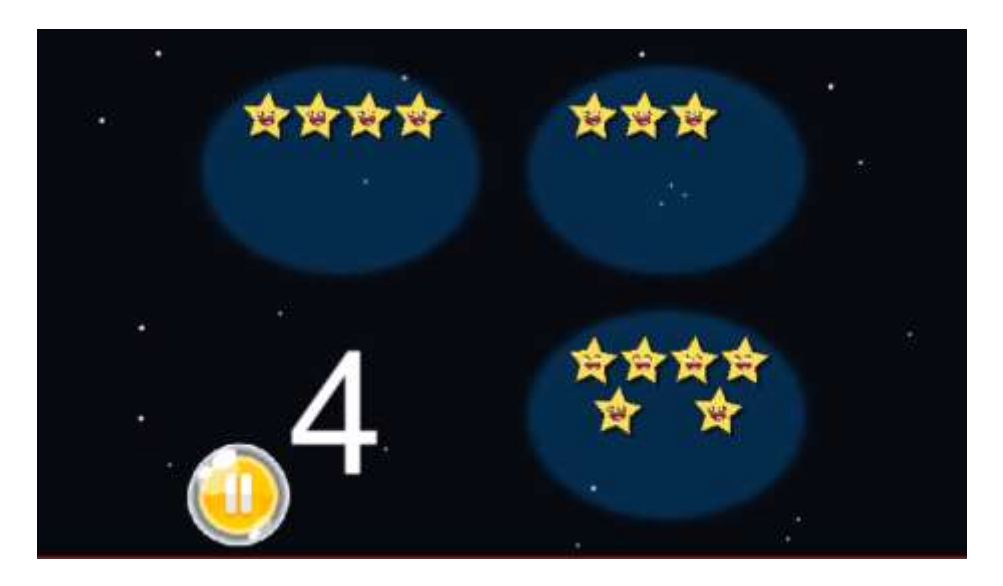

*Figura 12.* Minijuego las estrellas.

## *2.1.7.1.2. Pelotitas al hilo.*

- **Objetivo:** Reforzar la adquisición del concepto y del proceso de contar del 1 al 10.
- **Condiciones de logro:** Como podemos observar en la Figura 13, en el presente minijuego debemos introducir al hilo tantas bolitas como la aplicación nos indique, ya que debemos pulsar sobre las pelotitas y arrástralas en el hilo donde deseemos y las soltamos cuando consideremos correcto. Cuando se considere tener el resultado correcto se debe pulsar sobre el botón rojo para saber si hemos acertado.
- **Intentos permitidos:** 3.
- **Tiempo disponible:** Indeterminado.

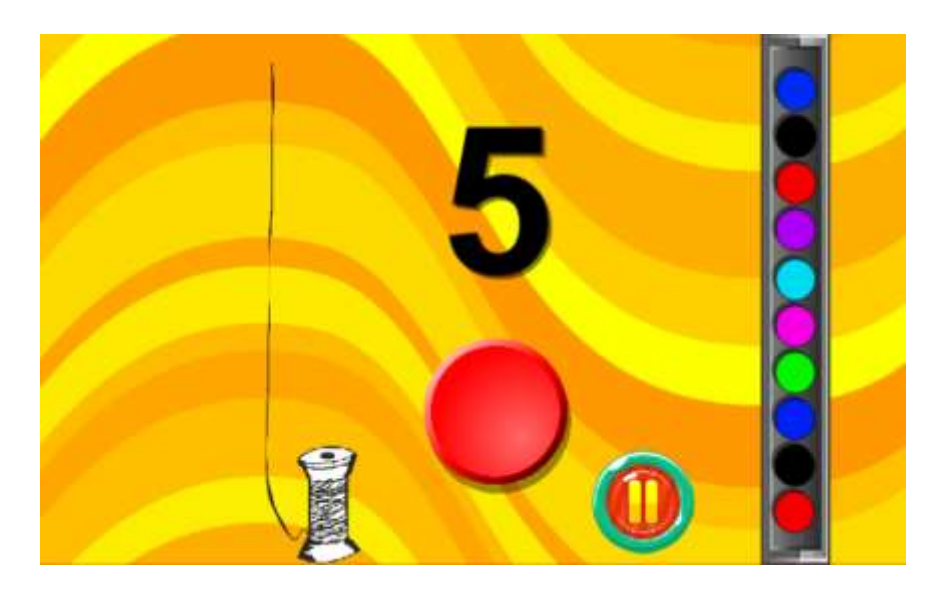

*Figura 13.* Minijuego Ubica las pelotitas al hilo.

# *2.1.7.1.3 Las burbujas.*

- **Objetivo:** Practicas y repasar la serie numérica.
- **Condiciones de logro:** En el presente minijuego que podemos apreciar en la Figura 14 el niño debe colocar las burbujas en los espacios en gris de menor a mayor; el número más pequeño abajo y el más grande arriba. El niño pulsará sobre la burbuja que desee colocar y acercar hasta los espacios en color gris, cuando el infante crea que está en la posición correcta, solo debe soltarla, si en caso el niño desea rectificar la colocación de alguna burbuja es cuestión de que pulse sobre sobre él y la mueva a otro sitio. La aplicación no comprueba si está bien hasta que estén todas las burbujas colocadas.
- **Intentos permitidos:** 3.
- **Tiempo disponible:** Indeterminado.

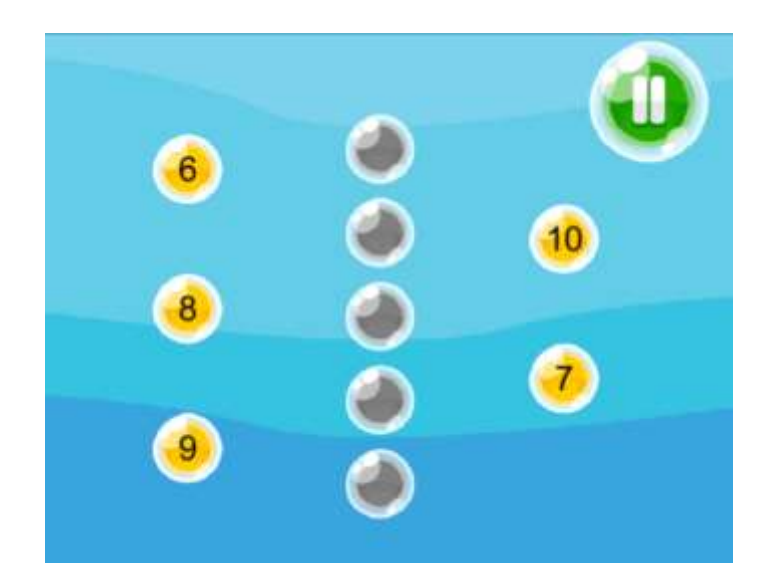

*Figura 14. Minijuego las burbujas.*

# *2.1.7.1.4. Los globos.*

- **Objetivo:** Aprender a contar hasta 10.
- **Condiciones de logro:** Como podemos observar en la Figura 15, debemos contar los globos que lleva la mano y escoger el número correcto situados en la parte inferior.
- **Intentos permitidos:** 3.
- **Tiempo disponible:** Indeterminado.

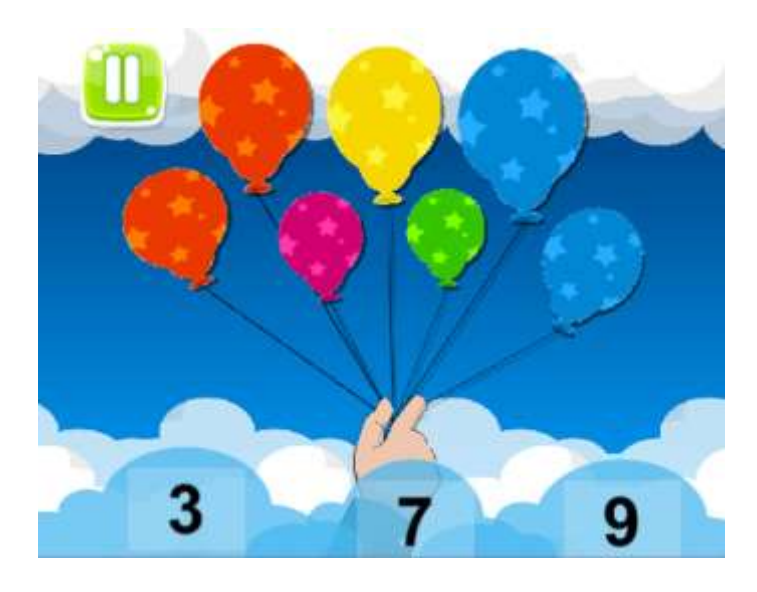

*Figura 15.* Minijuegos los globos.

### *2.1.7.1.5. Los puntos.*

- **Objetivo:** Practicar la secuencia numérica.
- **Condiciones de logro:** Como podemos observar en la Figura 16 en el presente minijuego el niño tiene que unir los puntos en orden (de menor a mayor) para formar la imagen.
- **Intentos permitidos:** 3.
- **Tiempo disponible:** Indeterminado.

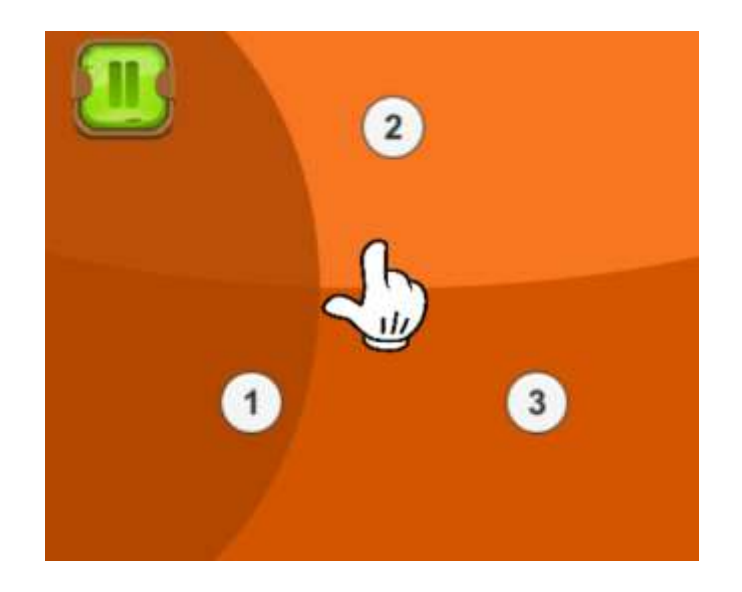

*Figura 16.* Minijuego los puntos.

*2.1.7.1.6. Los lápices.*

- **Objetivo:** Aprender a diferencias los colores básicos.
- **Condiciones de logro:** Como se observa en la Figura 17 el niño debe ir pulsando sobre las diferentes áreas del dibujo para colorearlas.
- **Intentos permitidos:** 3.
- **Tiempo disponible:** Indeterminado.

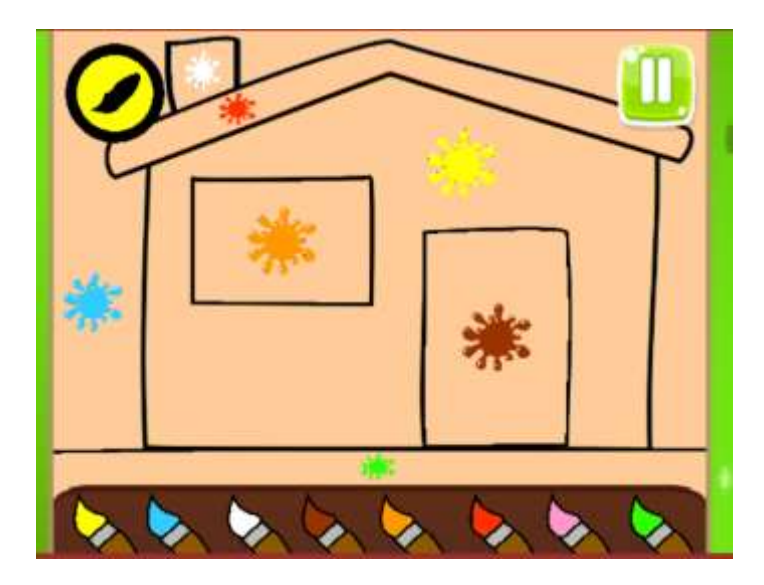

*Figura 17.* Minijuego los lápices.

# *2.1.7.2 Minijuegos del área: Comprensión y Expresión del Lenguaje.*

## *2.1.7.2.1. Las monedas.*

- **Objetivo:** Identificar y discriminar las vocales.
- **Condiciones de logro:** En el minijuego que se observa a la Figura 18 la aplicación nos indicara que vocales debemos pulsar.
- **Intentos permitidos:** 3.
- **Tiempo disponible:** Indeterminado.

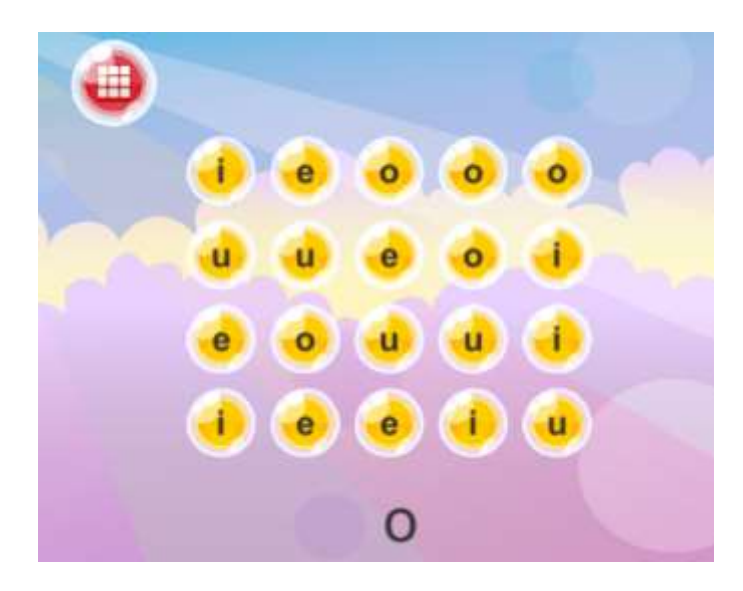

*Figura 18. Minijuego las monedas.*

## *2.1.7.2.2. Complétalo.*

- **Objetivo:** Reconocer y aprender las vocales.
- **Condiciones de logro:** En el minijuego de la Figura 19 debemos pulsar o arrastrar sobre la vocal que corresponde a la imagen que la aplicación nos indicara.
- **Intentos permitidos:** 3.
- **Tiempo disponible:** Indeterminado.

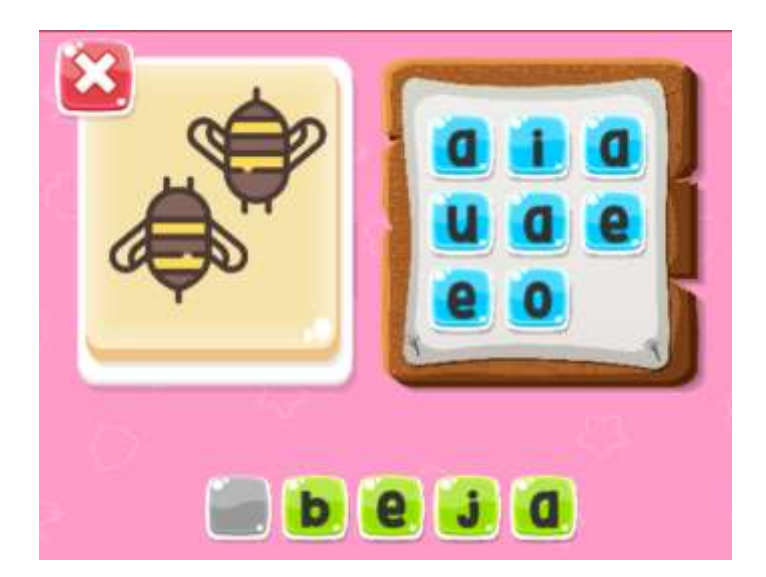

*Figura 19.* Minijuego complétalo.

## *2.1.7.2.3. Pintemos la vocal.*

- **Objetivo:** Aprender el recorrido que hay que escribir cada vocal sobre el papel.
- **Condiciones de logro:** Como si se tratara de un ejercicio de caligrafía sobre papel, el minijuego de la Figura 20 enseñara al niño a escribir todas las vocales de la carilla. Para ello, el infante debe unir los puntos de la vocal siguiendo en orden ascendente la marcación por números.
- **Intentos permitidos:** 3.
- **Tiempo disponible:** Indeterminado.

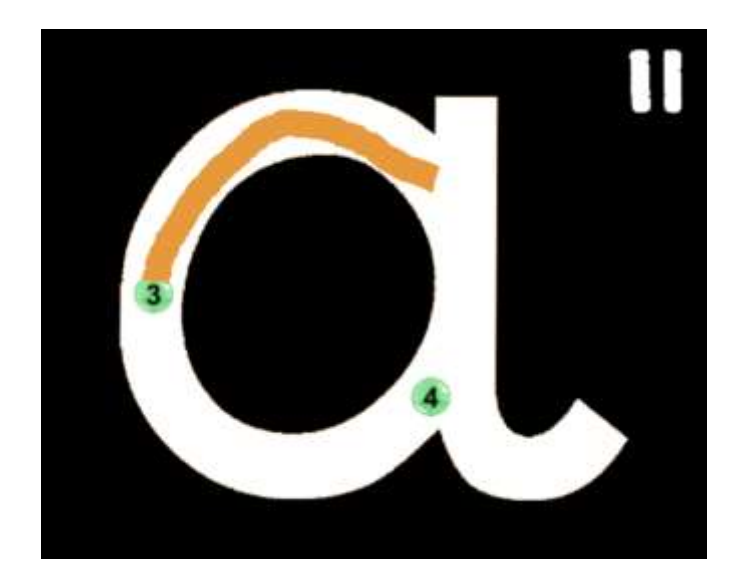

*Figura 20.* Minijuego pintemos la vocal.

# *2.1.7.2.4. Emparéjalo.*

- **Objetivo:** Ejercitar y estimular la capacidad memorística a corto plazo y adquirir nuevo vocabulario.
- **Condiciones de logro:** En el minijuego que podemos observar en la Figura 21 debemos ir destapando las cartas con incógnita e ir haciendo pareja con la vocal correspondiente a la imagen, a medida que nos vallamos equivocando la barra de vida ira disminuyendo.
- **Intentos permitidos:** 3.
- **Tiempo disponible:** Indeterminado.

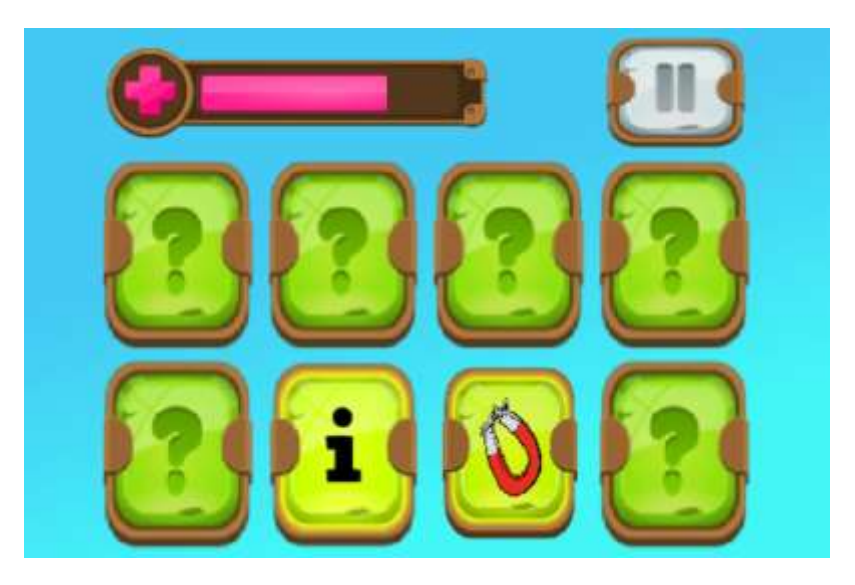

*Figura 21.* Minijuego emparéjalo.

# *2.1.7.2.5. La jungla de las vocales.*

- **Objetivo:** Reforzar la identificación de las vocales con imágenes sencillas y asociar las vocales con sus respectivas imágenes.
- **Condiciones de logro:** En el presente minijuego, tal y como observamos en la Figura 22 el niño debe presionar sobre la pantalla para que el muñeco salte y así seleccione las imágenes correspondientes a la vocal que se pedirá al inicio del minijuego.
- **Intentos permitidos:** 3.
- **Tiempo disponible:** Indeterminado.

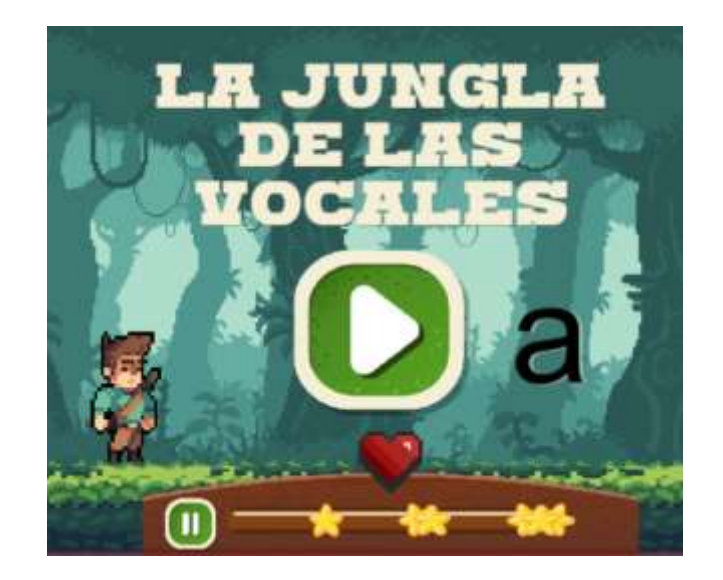

*Figura 22.* Minijuego la jungla de las vocales.

# *2.1.7.3. Minijuegos del área: Identidad y Autonomía.*

## *2.1.7.3.1. Las partes del cuerpo.*

- **Objetivo:** Aprender las partes del cuerpo y aprender nuevo vocabulario.
- **Condiciones de logro:** El minijuego que podemos apreciar en la Figura 23 es que el niño aprenderá a reconocer las partes del cuerpo a través de órdenes que el niño deberá acompañar presionando sobre la parte del cuerpo indicada.
- **Intentos permitidos:** 3.
- **Tiempo disponible:** Indeterminado.

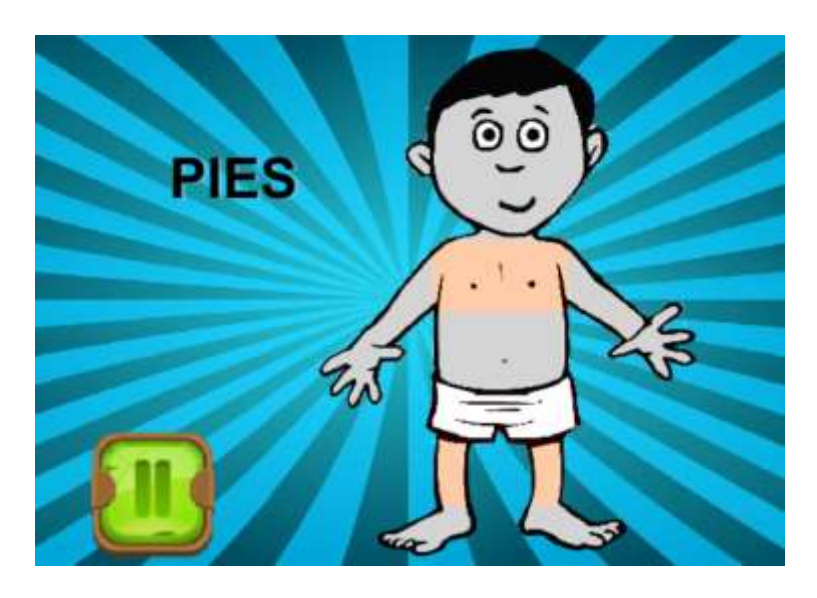

*Figura 23.* Minijuego las partes del cuerpo.

### *2.1.7.3.2. Las partes de la cara.*

- **Objetivo:** Aprender las partes de la cara y aprender nuevo vocabulario.
- **Condiciones de logro:** El minijuego que podemos apreciar en la Figura 24 es que el niño aprenderá a reconocer las partes de la cara a través de órdenes que el niño deberá acompañar presionando sobre la parte de la cara indicada.
- **Intentos permitidos:** 3.
- **Tiempo disponible:** Indeterminado.

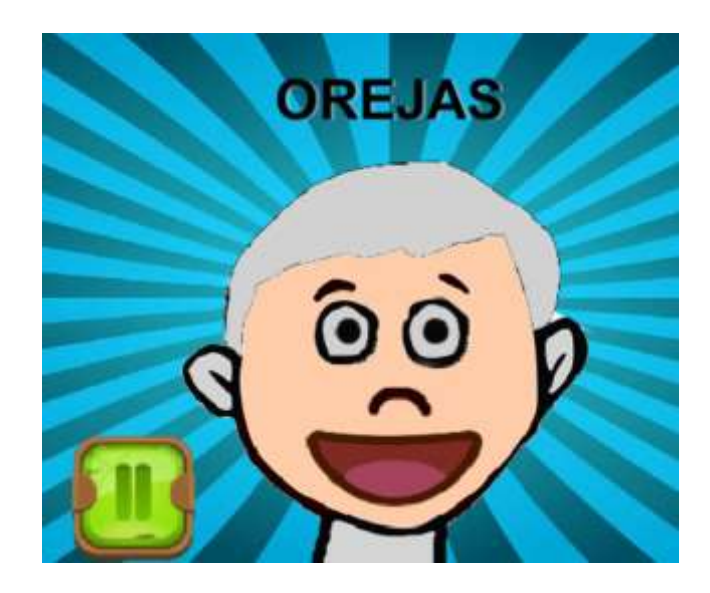

*Figura 24.* Minijuegos partes de la cara.

# *2.1.7.4. Minijuegos de área: Convivencia.*

## *2.1.7.4.1. Los oficios.*

- **Objetivo:** Reconocer los diferentes oficios existentes.
- **Condiciones de logro:** El niño aprenderá a distinguir los diferentes oficios existentes y los materiales que utilizan para ejercerla, para ello como se observa en la Figura 25, en el minijuego el niño deberá unir con líneas el oficio con su herramienta correcta.
- **Intentos permitidos:** 3.
- **Tiempo disponible:** Indeterminado.

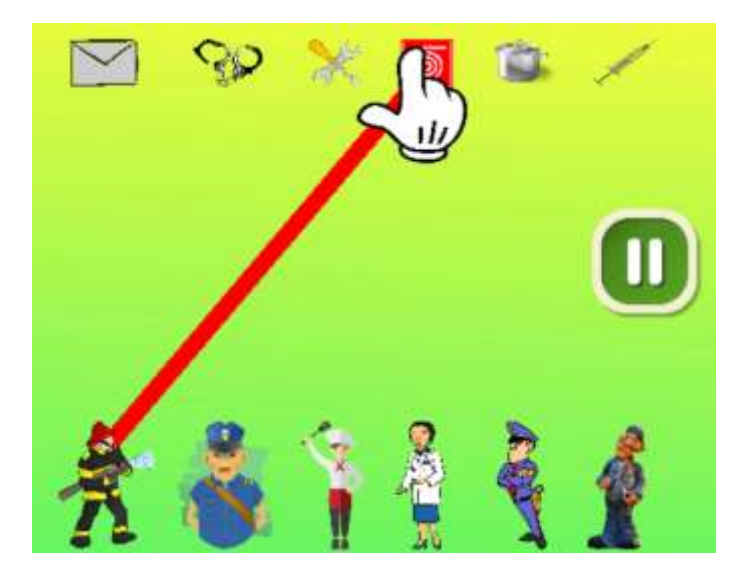

*Figura 25.* Minijuego los oficios.

# *2.1.7.5. Minijuegos del área: Relación del medio Natural y Cultural.*

### *2.1.7.5.1. Los animales.*

- **Objetivo:** Conocer los animales y su vida silvestre.
- **Condiciones de logro:** En el presente minijuego, el mismo que podemos observar en la Figura 26 el niño deberá separar los animales domésticos y salvajes, para ello deberá arrastrar los animales domésticos a la cerca y a los animales salvajes a la jungla.
- **Intentos permitidos:** 3.
- **Tiempo disponible:** Indeterminado.

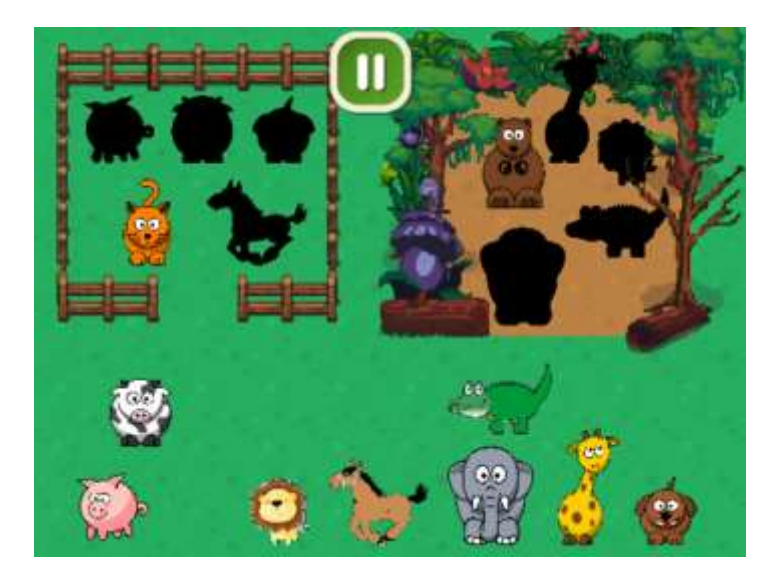

*Figura 26.* Minijuego los animales.

# *2.1.7.6 Minijuegos del área: Motricidad Fina.*

## *2.1.7.6.1 Los Laberintos.*

- **Objetivo:** Fortalecer la capacidad del niño para prestar atención, fomentar la persistencia y fomentar la mente y el ingenio infantil.
- **Condiciones de logro:** Como podemos observar en la Figura 25 el niño debe arrastrar al personaje hacia su destino completando cada uno de los laberintos que se presentaran en pantalla por lo general son 3.
- **Intentos permitidos:** 3.
- **Tiempo disponible:** Indeterminado.

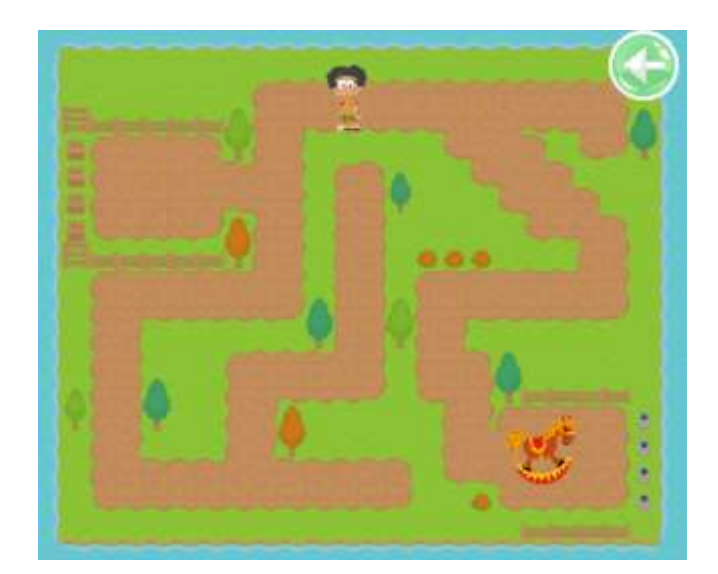

*Figura 27.* Minijuego los laberintos.

### **2.1.8. Gestión Registros.**

Todas las actividades completadas por cada niño se almacenarán en el sistema con el fin de que el experto docente o adulto pueda acceder a ellos en el momento que desee y determinar en qué área puede mejorar al niño o enfatizar más en él. Como podemos observar en la Figura 28, el docente ingresó al perfil de un niño en el cual puede ver de manera más general como este ha ido progresando a medida que ha ido aprendiendo, así como también un promedio total de todos los minijuegos. Cabe recalcar que todos los resultados de los minijuegos siempre serán 3 estrellas, he ahí la razón por la que todos lo minijuegos poseen 3 niveles, 1 estrella por nivel.

Cada minijuego posee un área, para eso los hemos divido por colores, si deseamos más información de los colores y su área, a la ventana se le agrego un Botón de información y así estar más al tanto.

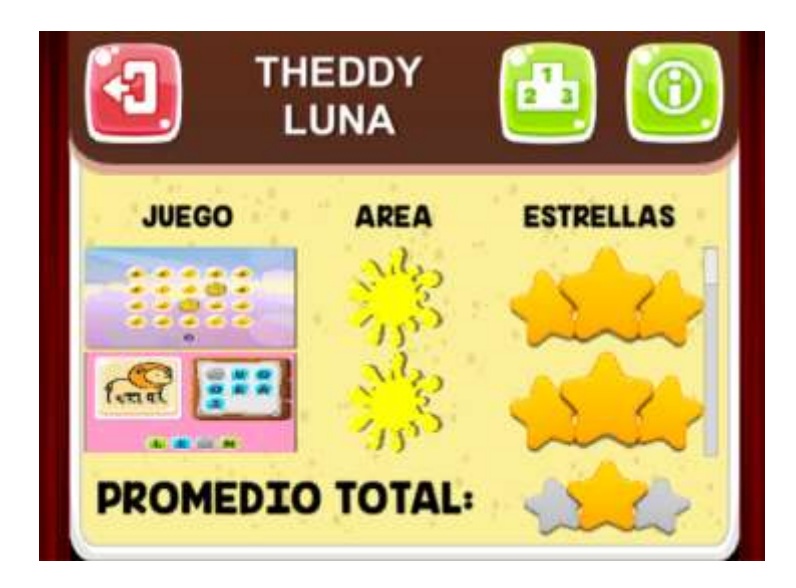

*Figura 28.* Pantalla de registro de los diferentes minijuegos realizada por el estudiante. Si en caso el docente desea observar desde otra perspectiva como el niño ha ido progresando por cada uno de los 6 ámbitos, podrá hacerlo gracias a una gráfica radial como podemos apreciar en la Figura 29. Para el desarrollo de la gráfica Radial en Untiy3d utilizamos un complemento llamada UChart.

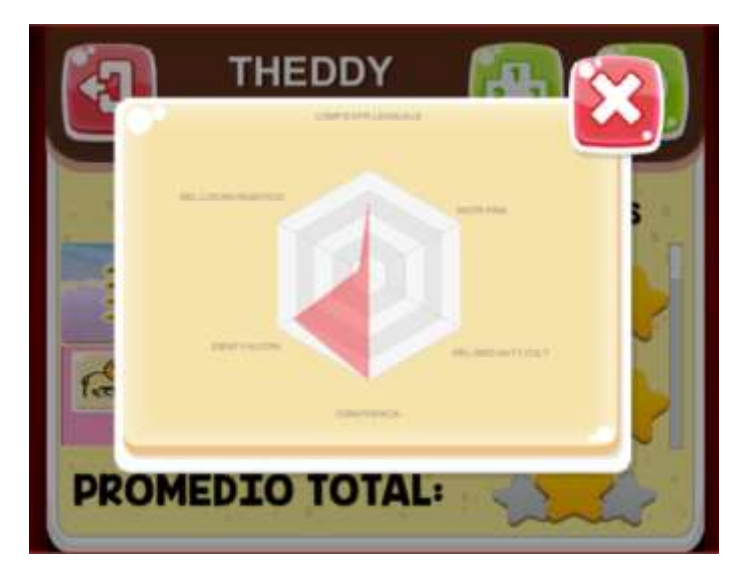

*Figura 29.* Pantalla de registro de los diferentes minijuegos visto por sus ámbitos.

### **2.1.9 Respaldar y recuperar registros de la nube.**

Para el desarrollo de esta sección se buscó la manera de consumir y almacenar los datos a través de un servidor REST haciendo que se transforme en cliente la aplicación móvil lúdica. Para ello nos gratificamos de un complemento creado por la MIT llamado "Rest

Client for Untiy" (MIT, 2017), ayudándonos este complemento por su fácil uso y entendimiento.

Como podemos observar en la gráfica 30 tenemos la posibilidad de no perder los registros de los niños, solo es cuestión de ingresar nuestro usuario y contraseña, la cual nos va a servir para respaldar todo registro almacenado en nuestro dispositivo móvil hacia la nube, de igual manera si deseáramos recuperar o migrar los registros de la nube a otro dispositivo. Para realizar con éxito estas acciones es necesario contar con servicio de Internet.

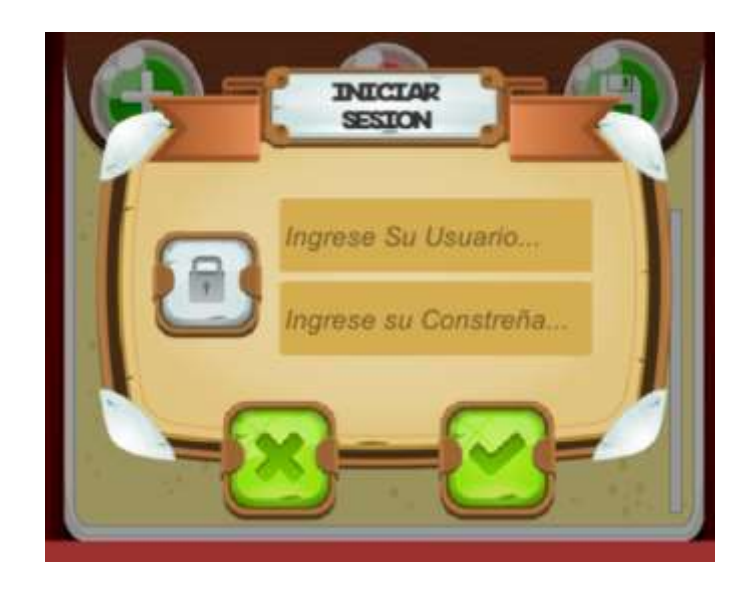

*Figura 30.* Pantalla para el ingreso de usuario para así tener acceso a respaldar o recuperar los registros.

## **2.1.10 Conexión Inalámbrica.**

Para realizar la conexión Bluetooth entre la aplicación móvil y el robot, se usó la funcionalidad que tiene Unity3D para leer librerías Android. Ya que como observamos en la Figura 31 el botón robot (Izquierda), una vez presionado cargara hasta convertirse en verde, si es así, su conexión fue exitosa, caso contrario nunca cambiara de color.

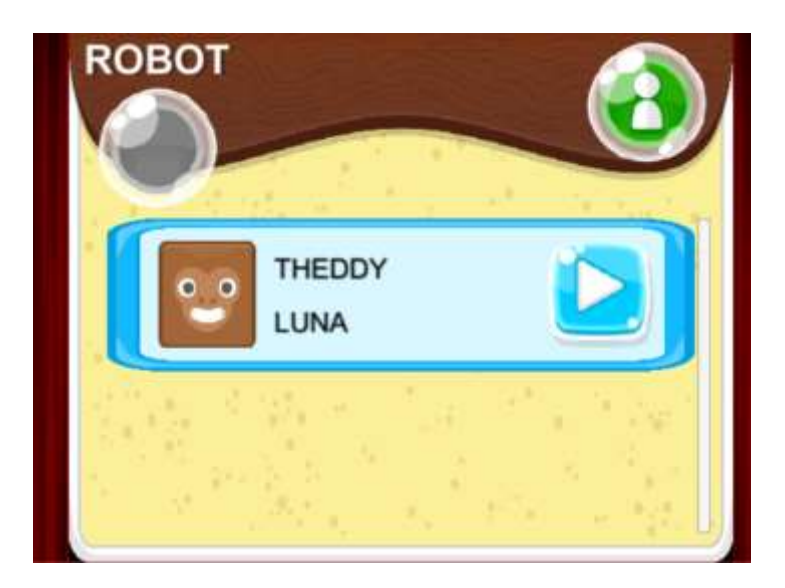

*Figura 31.* Pantalla Área normal.

### **2.2. Diseño y desarrollo del web-service para la gestión de datos en la nube**

El tema de WebServices ha sido utilizado ya por varios años. A lo largo de estos años se han aprendido técnicas y nuevas formas de establecer una comunicación más eficiente entre sistemas creados en distintas plataformas o tecnologías. En general los WebServices son una tecnología encaminada a la interrelación de sistemas. Como podemos observar la Figura 32, en muchas ocasiones necesitamos intercomunicar sistemas de información, los cuales pueden haber sido desarrollados en la misma tecnología o no, en nuestro caso es una aplicación móvil Lúdica desarrollada para dispositivos con Sistema Operativo Android.

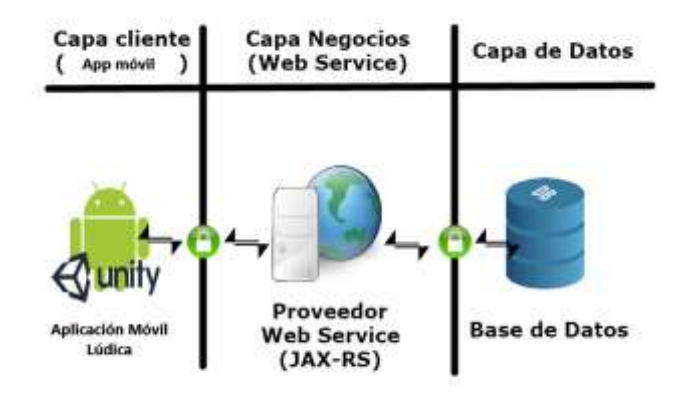

*Figura 32.* Arquitectura del Web Service.

Contaremos con una aplicación Java Empresarial (JEE), la misma que cuenta con dos APIs principales para el desarrollo de WebServices: Java API for XML WebServices (JAX-WS) y Java API for RESTful WebServices (JAX-RS). La misma que será levantada en un servidor de GlassFish 4.1.2.

En nuestro caso nosotros implementaremos RESTful Web Services ya que su mecanismo de transporte, es decir una petición GET o POST es ejecutada a través de operaciones soportadas por el protocolo HTTP y así ejecutar la funcionalidad del lado del servidor. Cada llamada al Servicio Web debe utilizar alguno de los siguientes métodos HTTP: GET, POST, PUT, DELETE, URL, HEAD u OPTION.

REST significa Representational State Transfer y nació por la necesidad de simplificar la creación de Web Services utilizando el protocolo HTTP como base. REST es un modo ligero y veloz de desarrollar y consumir Web Services. Debido a que el protocolo HTTP es utilizado prácticamente en todos lados donde utilicemos la Web.

#### **2.2.1. Planteamiento de la Base de datos.**

La gran parte de la información de los sistemas empresariales es apiñada en bases de datos relacionales. La persistencia de datos en java, y comúnmente en los sistemas de información, este se ha logrado consolidar como uno de los amplios argumentos a resolver en el mundo de la programación.

Al emplear exclusivamente JDBC (Java Database Connectivity) poseemos el problema de desarrollar demasiado código para poder efectuar una sencilla consulta. Por ende, para facilitar el procedimiento de interactuar con una base de datos (select, insert, update, delete), se ha empleado desde hace muchos años el concepto de marco de trabajo ORM (Object Relational Mapping), como por ejemplo Hibernate. Un marco de trabajo ORM nos posibilita mapear una tabla de Base de Datos con una clase Java. Por ejemplo, la clase Niño, al crear un objeto en memoria, podemos almacenarlo directamente en la tabla de Niño,

simplemente ejecutando una línea de código: em.persist (niño). Esto ha abreviado desmedidamente el exceso de código a componer en la capa de datos de una aplicación empresarial.

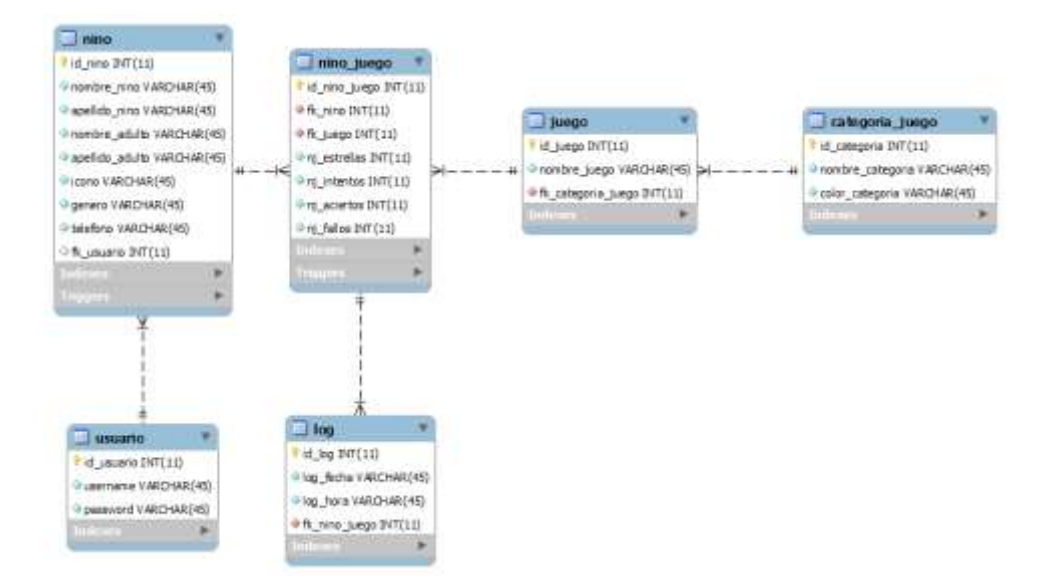

*Figura 33.* Base de Datos de la Nube.

Como podemos apreciar en la Figura 33. Este será el esquema que aplicaremos en la capa de datos de nuestro web server el mismo que a diferencia de la base de datos local de la aplicación móvil, tiene un extra que es la tabla Usuario ya que en esta tabla se almacenaran las cuentas de los docentes que como se mostró en la Figura 30, podrán almacenar como recuperar el registro de sus alumnos. Con esto distribuimos la cantidad registros que se tenga en la aplicación móvil por usuario en la base de datos de la nube.

#### **2.3. Planteamiento y desarrollo del asistente robótico**

### **2.3.1 Planteamiento y Construcción de la estructura Física.**

Para dar inicio al proceso de la construcción del asistente robótico el desarrollo del prototipo de la parte estructural es nuestro punto de partida, ya que aquí es donde se soportarán todos los elementos electrónicos necesarios para brindarle al asistente robótico las funcionalidades requeridas.

Dado que el asistente robótico está enfocado para ejercicios kinestésico en el ámbito de la educación general básica inicial y parvulario, es decir para niños y niñas de 3 a 7 años y basándome en proyectos que se están implementando en la "CATEDRA UNESCO" de la Universidad Politécnica Salesiana, en conjunto con expertos docentes se presentó un modelo que fue facilitado por la catedra, siendo muy bien recibido por los presentes. Motivado por el buen recibimiento se procedió al diseño mediante un software de modelado 3D. El diseño 3D está distribuido de una base donde descansara el Arduino Mega 250, un tronco donde se colocarán los motores y las pilas, el cuello, cabeza donde ira la pantalla TFT LCD y el Bluetooth, la parte superior de la cabeza donde ira el switch de encendido y apagado del robot y 2 brazos que irán implementados en los motores. El diseño desarrollado en 3D de la armadura física podemos observarla en la Figura 34.

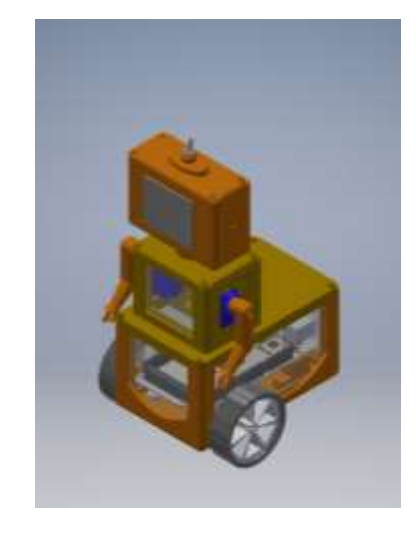

*Figura 34.* Diseño 3D del asistente Robótico.

Una vez ya diseñado nuestro asistente robótico en el software de modelado 3D, Se procedió a la construcción de la parte física siendo esta realizada por medio de tecnología de impresión en 3D facilitada por la Catedra de la Unesco de la Universidad Politécnica Salesiana. Ya impresa cada una de sus partes se procedió al ensamblaje de los componentes electrónicos, obteniendo así el prototipo finalmente armado como podemos apreciar en la Figura 35.

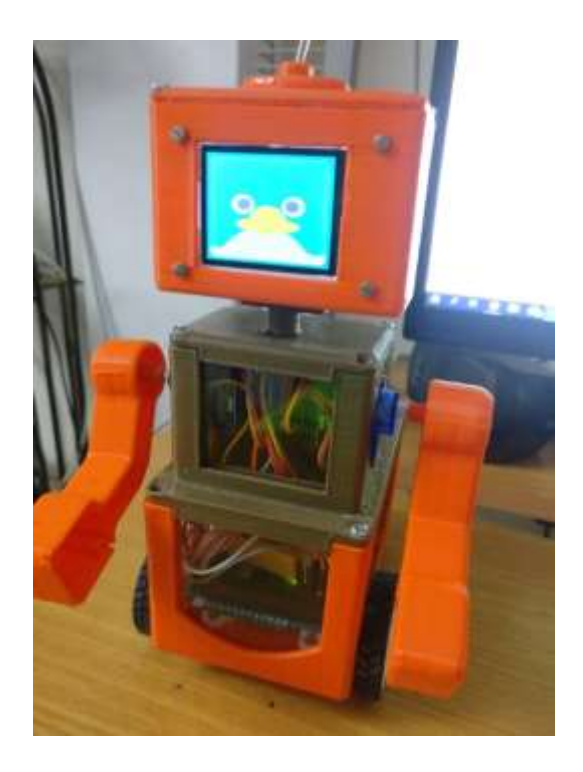

*Figura 35.* Prototipo Final Impreso en 3D.

### **2.3.2 Diseño Electrónico.**

Nuestra placa Arduino va a ser la encargada de interconectar el hardware con el software, además de ofrecer la alimentación a cada sección del sistema, es por eso que para el diseño de la misma nos vamos a basar en un diagrama de bloques que muestra en la Figura 34, para así tener más claro las funciones que cada pieza del sistema ejecutará.

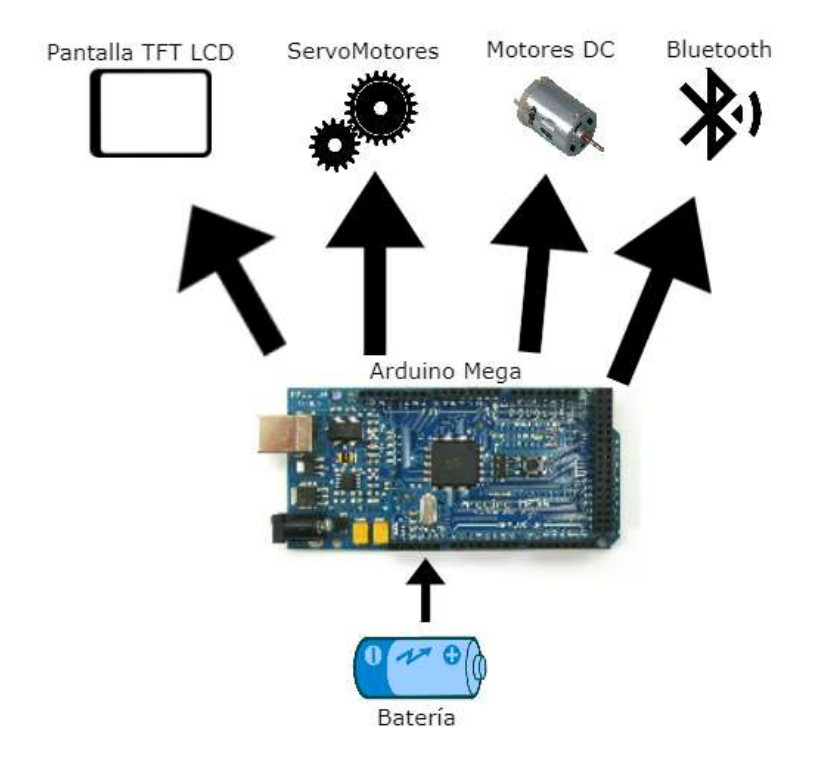

*Figura 36.* Esquema de bloques del sistema electrónico.

Cabe mencionar que la placa electrónica Arduino Mega será el encargado de operar la parte del control de voltaje, la misma que es: 5V, ya que con este voltaje alimentaremos a: La pantalla TFT  $LCD^2$ , los servomotores de los brazos del robot, los motores DC (Direct Current) de las ruedas del robot y el dispositivo bluetooth que nos permitirá la intercomunicación entre el asistente robótico y la aplicación móvil lúdica de manera inalámbrica. Para que la placa electrónica y los demás periféricos den funcionalidad a nuestro asistente robótico, este será activado a través de las baterías recargables de Li-ion, las mismas que cuentan con un voltaje de 3.7 y una capacidad de 2300mAh cada una.

#### *2.3.2.1 Simulación del Diseño Electrónico.*

La simulación del diseño electrónico se realizó en el software Fritzing, como se puede observar en la Figura 37. Se señala cada uno de los enlaces que se realizó para brindar marcha al asistente robótico, situándose dentro de la estructura impresa en 3D.

Para la activación de todo el sistema, tenemos las baterías que suministraran energía al controlador Arduino Mega 250, realizándose esto mediante el puerto digital de una batería. Para el control de los motores dc de las ruedas la distribución de energía se realizaría mediante el controlador  $T\text{B}6612\text{FNG}^3$ , estando este interconectado en los pines 2,3,22,2324,25,27 del Arduino Mega para su preciso funcionamiento.

Para el control de los servos motores SG90 el cual usamos para los brazos del asistente robótico, se utilizó los pines 11 y 12 del Arduino representados por las líneas amarillas respectivamente.

La pantalla que interconectamos al Arduino es una pantalla LCD TFT retro iluminada con una ranura para tarjetas microSD en la parte posterior, en esta tarjeta almacenamos las imágenes que deseamos presentar en la pantalla, las mismas que son de 160 pixeles de ancho y 128 pixeles de alto, tamaño que posee la pantalla en posición horizontal. Los pines usados para conectar la pantalla al Arduino son el 4,8,9,10,50,51,52.

Por último, en lo que respecta al módulo Bluetooth hacemos uso de los pines de comunicación serial RX, TX del Arduino Mega simbolizados por los colores verde y anaranjado, estos deben estar conectados de manera invertida para que se obtenga la conexión.

1

<sup>2</sup> Arduino TFT LCD A000096 este es un módulo TFT SPI de 1.7 "con color de definición estándar de hasta 18 bits por píxel y resolución de 160x128.

<sup>&</sup>lt;sup>3</sup> El TB6612FNG es un controlador (driver) de motores que nos permite manejar dos motores de corriente continua desde Arduino, variando tanto la velocidad como el sentido de giro.

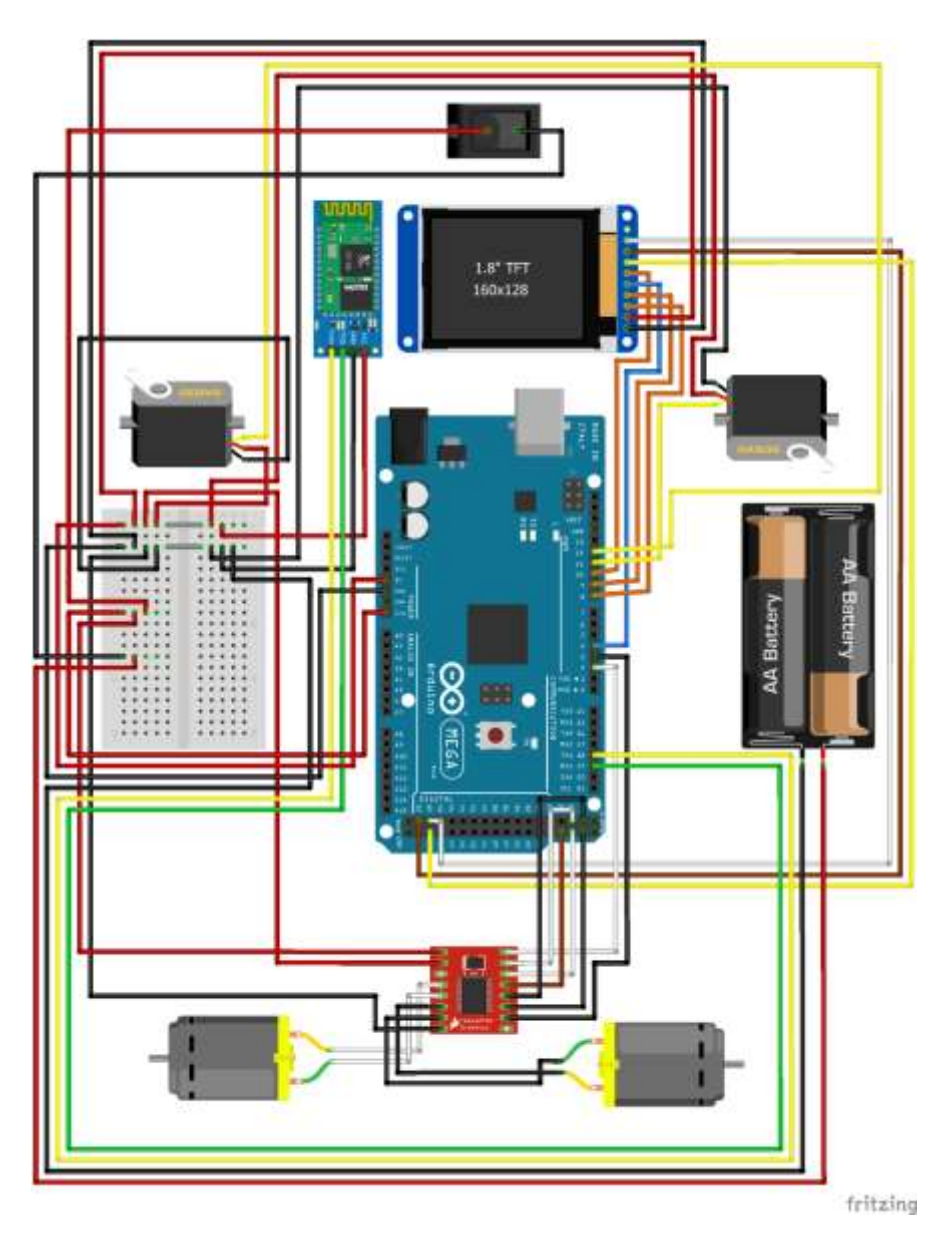

*Figura 37.* Simulación Diseño Electrónico.

### **2.4. Desarrollo de un módulo de comunicación y control para el asistente robótico**

En lo que se respecta a la comunicación entre la aplicación móvil y el Asistente Robótico, existen varios protocolos de comunicación, entre los candidatos estaban la comunicación a través de Wireless o Bluetooth. En una reunión con los mismos expertos se estableció que esta sea a través de Bluetooth debido a que como el robot va a ser destinado a lugares donde no es posible la disponibilidad de un Router.

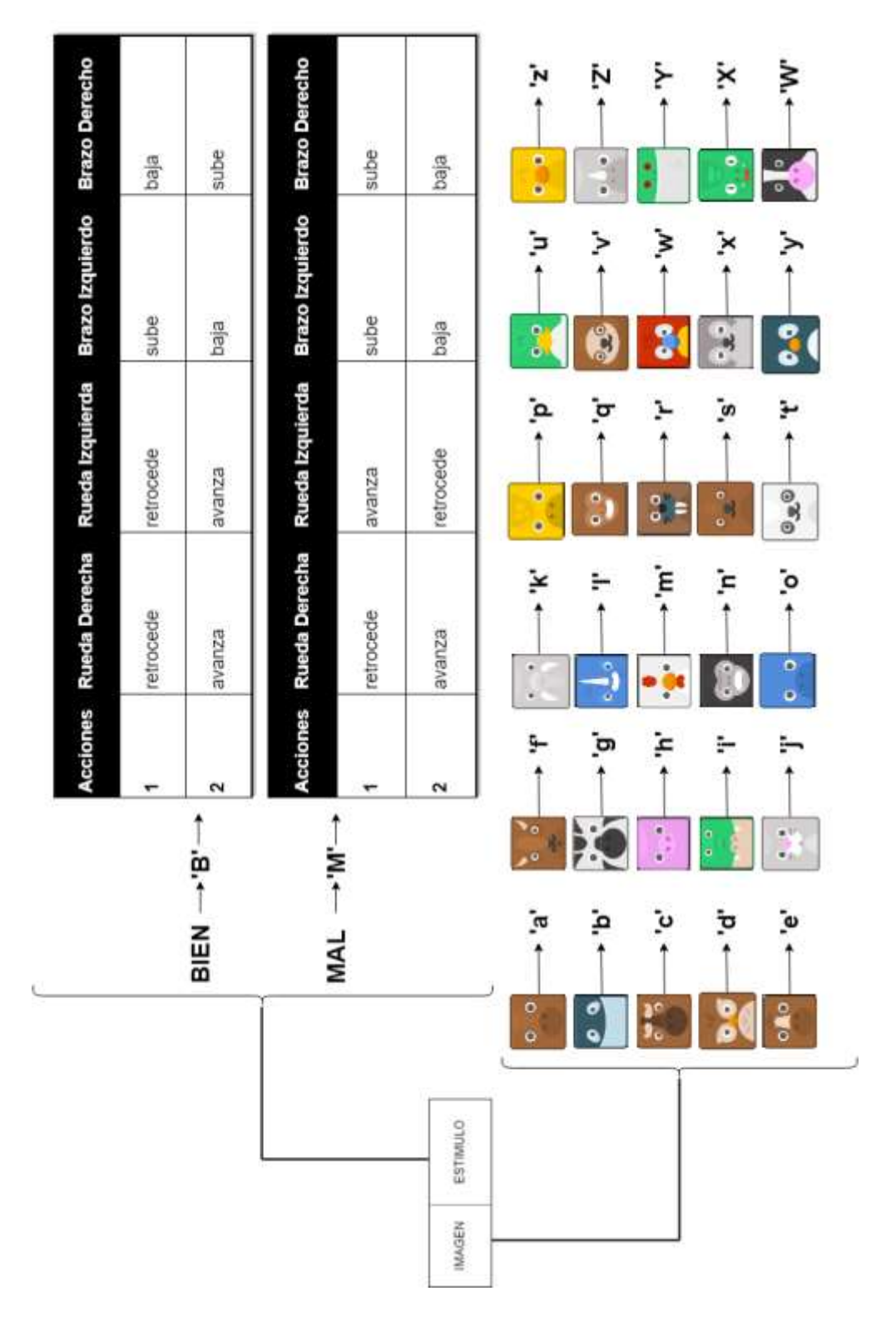

*Figura 38.* Protocolo de comunicación entre la aplicación móvil y el asistente robótico para generación de estímulos kinestésicos.

Como podemos apreciar la Figura 38. Nuestro protocolo de comunicación entre la

aplicación móvil y el asistente robótico lo manejamos bajo dos estímulos: El Visual (Imagen)

y Kinestésico (Estimulo).

Cabe recalcar que desde el momento que se realiza la conexión entre el robot y la aplicación móvil, el dispositivo Bluetooth del robot estará a la espera de comandos destinados por medio de la aplicación móvil lúdica. Vemos en la Figura 38 también que con respecto al Estimulo Visual el niño al momento de seleccionar su perfil en la aplicación móvil, se enviará un comando el cual corresponde a la imagen de perfil del niño que será cargada en la pantalla del robot.

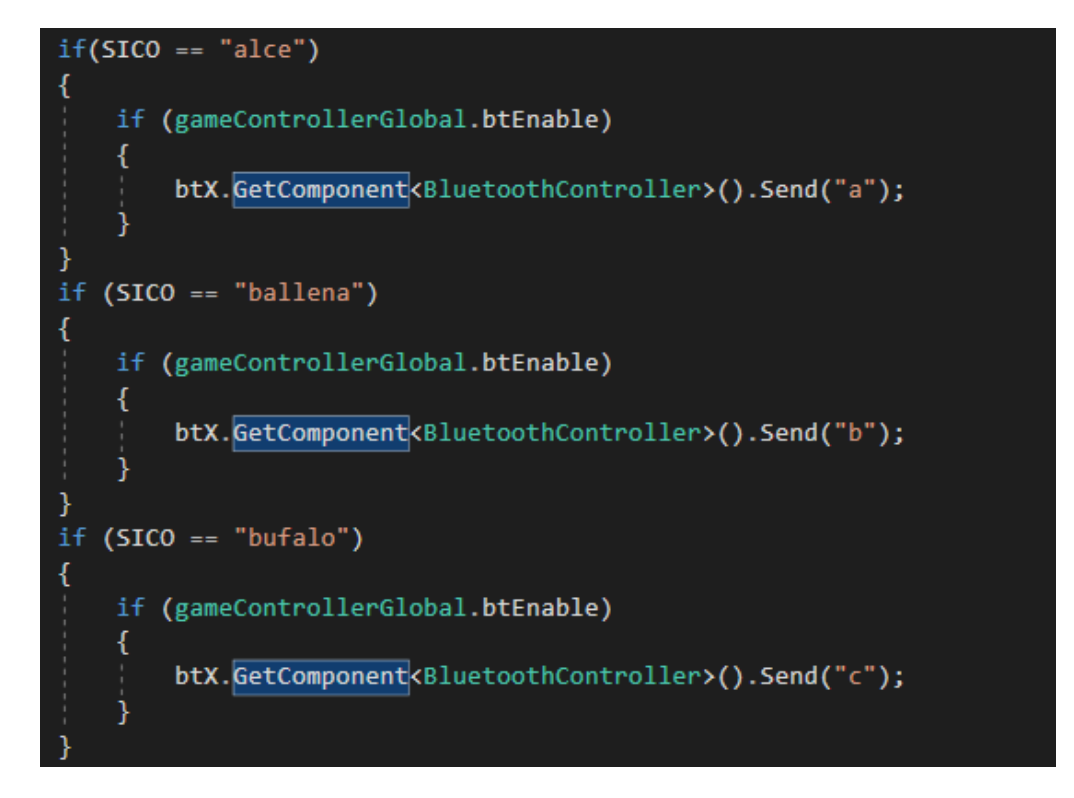

*Figura 39.* Sección código donde enviamos desde la aplicación móvil a través de Bluetooth el comando que correspondería al animal que se mostrara en pantalla.

Como podemos observar la Figura 39. En nuestro código Unity3D nosotros obtenemos el nombre del animal que se le asignado al niño al momento de haber cargado nuestra base de datos y así determinar cuál es de los 30 en total existentes. Una vez determinado a que animal corresponde, se enviara la letra que pertenecería al animal Por ejemplo el del Búfalo que como vemos su letra es la "c", ya que como mencionamos anteriormente una vez hecha la conexión, el dispositivo bluetooth de nuestro asistente robótico está a la espera de un comando para poder realizar alguna acción. De igual manera se realizaría al momento de concluir correctamente un minijuego o equivocarnos en uno de estos. En el grafico 40 los comandos son las letras que están con comillas simples.

```
image3 = myScreen.loadImage("bufalo.bmp");
else if (Data=='B') {
    right (motor1, motor2, 255);
    servoMotor1.write(180);
    servoMotor2.write(180);
    delay(1000);else if (Data=='c') {
   myScreen.image(image3, 0, 0);
\mathbf{r}
```
*Figura 40.* Código del Arduino que recibe el dato enviado a través de Bluetooth desde la aplicación Móvil.

En el lado del robot nuestro Arduino a través del bluetooth recibirá la letra que haría mostrar la imagen en la pantalla del robot, nuestro asistente robótico recibe la letra "c" la misma que como vemos en la Figura 38 pertenece al búfalo, de igual manera si se recibe la letra "B", que significa que el niño ha completado adecuadamente el minijuego, el asistente robótico ejecutara las movimientos planteados en el código de Arduino que como observamos en la Figura 38 nos muestra una tabla describiendo que acción hace cada parte del robot al momento de enviar/recibir ese comando a través de bluetooth.

#### **Capítulo 3. Experimentación y resultados**

#### **3.1. Características de la población de estudio**

El Cantón Pasaje forma parte de la costa ecuatoriana, pertenece a la Provincia de El Oro, su ubicación geográfica corresponde a "18 km al este de Machala la capital provincial. Limita al norte con el cantón El Guabo, al sur con los cantones Santa Rosa, Atahualpa y Chilla, al este con el cantón Zaruma y parte de la Provincia del Azuay y al oeste con el cantón Machala" (GAD Municipal de Pasaje, 2014).

Se la reconoce además como Pasaje de las Nieves, atribuido a la relación con el camino real mucho antes de la época del Tahuantinsuyo, ya que era una especie de cárcel, y un paso ineludible de red de senderos que juntaban pueblos aborígenes hasta el Cusco. La comunidad se concentra en general en sitios donde se dispongan de servicios básicos, infraestructura, educación y salud; de preferencia con proximidad o con buena accesibilidad, dando como resultado que la concentración de la población en el cantón Pasaje está en la parte noreste cerca de su cabecera parroquial (GAD Municipal de Pasaje, 2014).

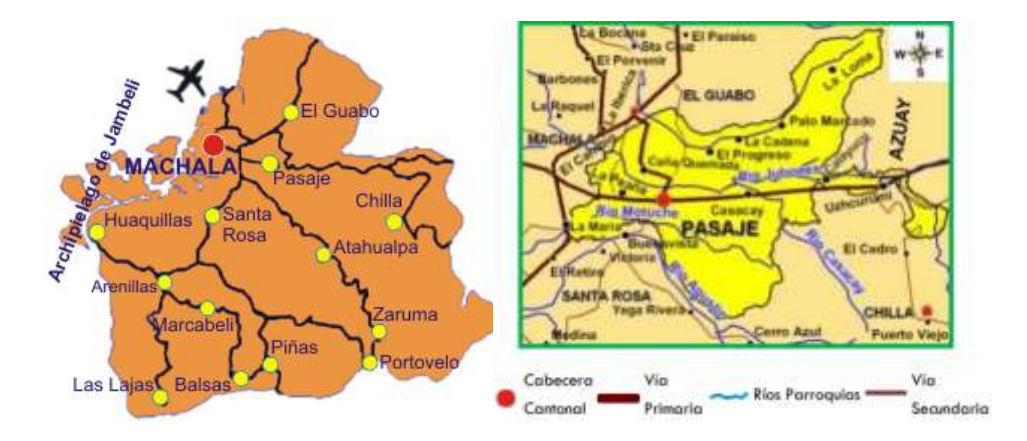

*Figura 41.* Mapa político del Ecuador de la provincia del oro y del cantón Pasaje. *Fuente: (Yanna ciget.ltu, 2014)***.** *(Sanchez, 2015)***.**

#### **3.1.1. Instituciones educativas en el Cantón Pasaje.**

Para el año 2015 existen 695 instituciones educativas en la provincia de El Oro (INEC, 2015), de las cuales durante el periodo lectivo 2017 como podemos observar en la gráfica 42 existieron 116 instituciones ubicadas en el cantón Pasaje (Ministerio de Educación, 2017).

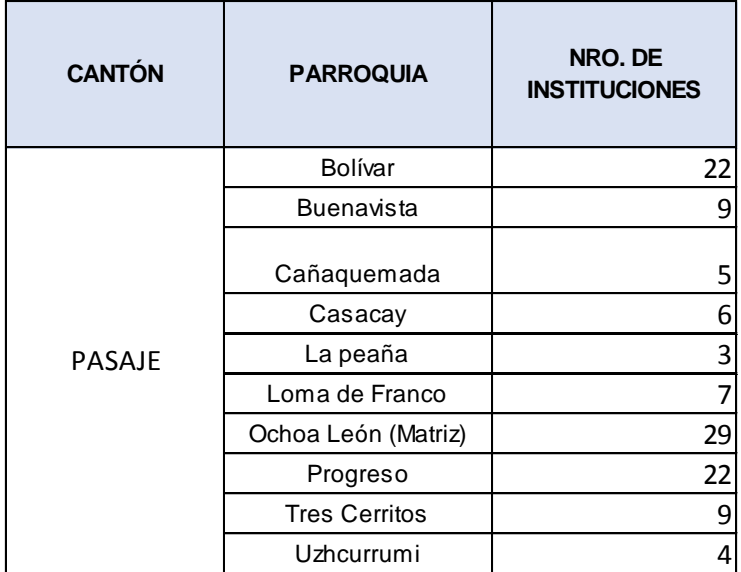

*Figura 42.* Instituciones educativas del cantón Pasaje. *Fuente:* Ministerio de Educación.

### **3.1.2. Tasa Neta de Asistencia a Educación General Básica (EGB).**

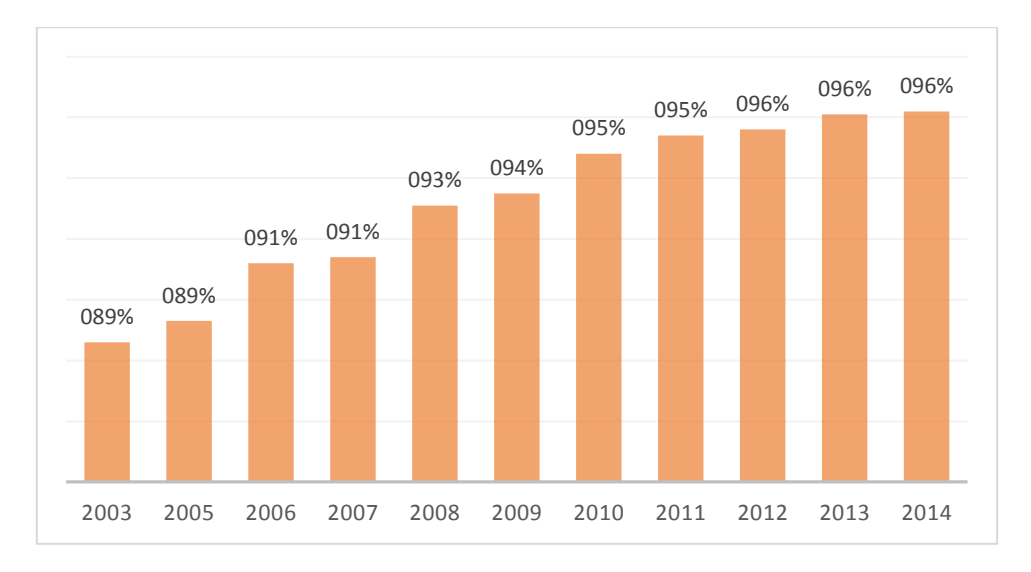

*Figura 43.* Tasa de neta de asistencia a la EGB a nivel Nacional. *Fuente:* ENEMDU - INEC (2003- 2014). Elaboración propia.

En el año 2014, como podemos observar en la Figura 43 "es del 96,2 % de la

población de 5 a 14 años de edad asistió a EGB, lo que significa que 96 de cada 100 niños y niñas de entre 5 y 14 años de edad asisten a clases en el nivel educativo que les corresponde según su edad" (INEC, 2015).
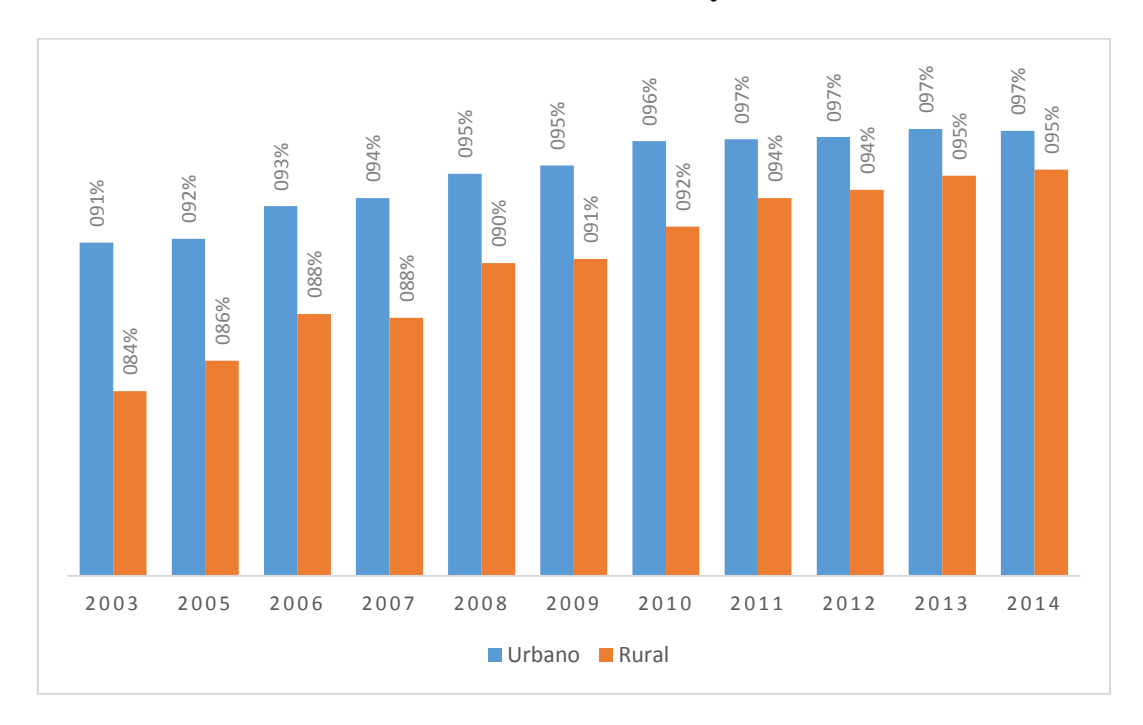

**3.1.3. Tasa de neta de asistencia en zonas Urbanas y Rurales.**

*Figura 44.* Tasa de neta de asistencia a EGB del sector Urbano y Rural. *Fuente:* ENEMDU - INEC (2003- 2014).

"Desde el año 2003 al 2014, como se observa en la Figura 44 se detectaron cambios significativos sobre todo en la zona rural (pasando del 84,1 % en el 2003 al 95,0 % al 2014), el incremento corresponde al 10,9 %" (INEC, 2015).

# **3.2. Elaboración del instrumento de validación**

Durante el proceso de elaboración del instrumento de validación para recoger la apreciación de los niños con respecto a la aplicación móvil lúdica "Yachasun" y el Asistente Robótico. El instrumento de validación empleado en nuestro caso una encuesta, la mismas que consiste en 14 preguntas, siendo esta anticipadamente validada a través del empleo de un test en el cual se aplicó de manera no probabilística a 66 niños y niñas de edades entre 3 a 7 años de la Escuela de Educación Básica "Zulima Vaca Rivera" ubicada en el cantón Pasaje. De la misma manera, se calculó el coeficiente de Alfa de Cronbach, en el cual se obtuvo un valor de 0.95, Este último refleja una coherencia interna entre ítems. Una vez adquiridos los resultados procedemos con la puesta en marcha de la recolección de la información analizada En la actual documentación. A continuación a posterior de la encoración a posterior de la encoración a postervar el la encuesta. Observar el la encuesta. Observar el la encuesta el encuesta el encuesta el encuesta el encu

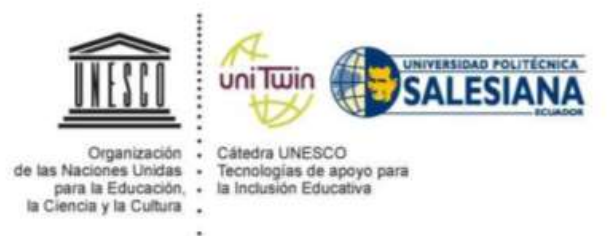

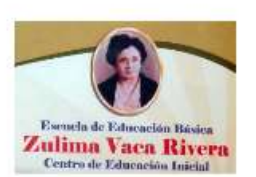

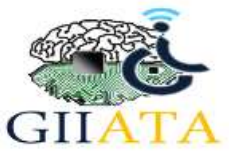

### ENCUESTA SOBRE LA APLICACION MOVIL LUDICA CON ASISTENTE ROBOTICO PARA NIÑOS DE 3 A 7 AÑOS DEL CANTÓN PASAJE

 $\bar{1}$ 

¿Cuántos años tienes?: \* Encierra en un círculo tu edad: 3  $\overline{7}$ 4 5 6

Encierra en un círculo tu género:

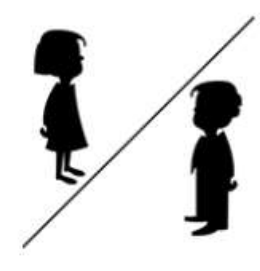

Escribe el barrio donde vives:

1. Pinta la carita ¿Te gustó dibujar las vocales?:

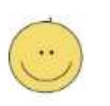

Me gustó muchísimo

Me gustó mucho

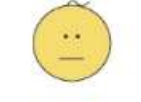

Me gustó

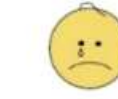

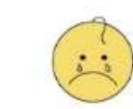

No me gustó mucho

No me gustó nada

Figura 45. Página 1 encuesta aplicada en la institución educativa básica "Zulima Vaca Rivera".

### $\overline{2}$

## 2. Pinta la carita ¿Te gustó jugar al laberinto?:

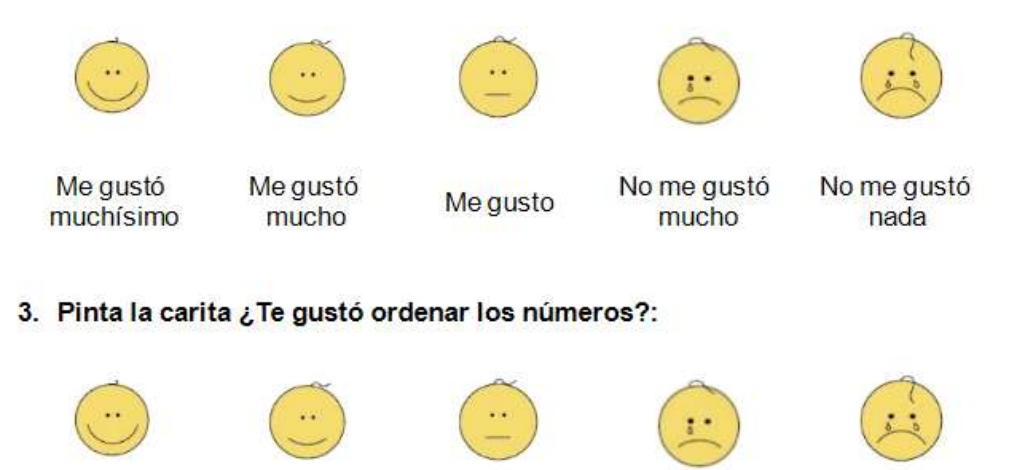

Me gustó Me gustó No me gustó No me gustó Me gusto muchísimo mucho mucho nada

4. Pinta la carita: ¿Qué te pareció el juego de buscar las partes del cuerpo?:

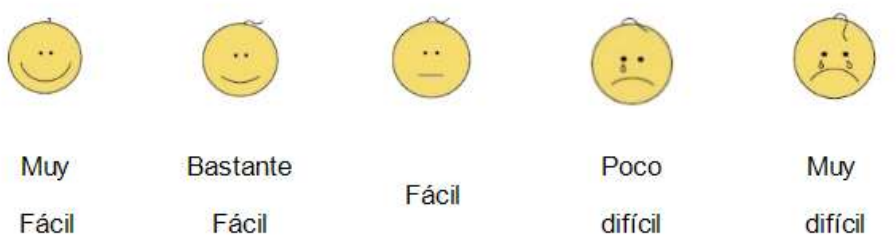

5. Pinta la carita ¿quieres ordenar los números con el robot otra vez?:

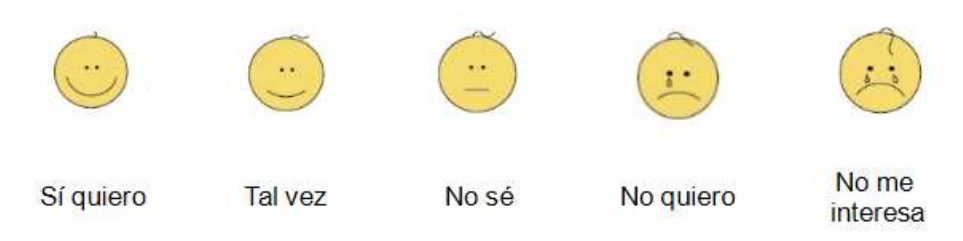

*Figura 46.* Página 2 encuesta aplicada en la institución educativa básica "Zulima Vaca Rivera".

#### $\overline{3}$

## 6. Pinta la carita ¿Qué opinas de la aplicación móvil?:

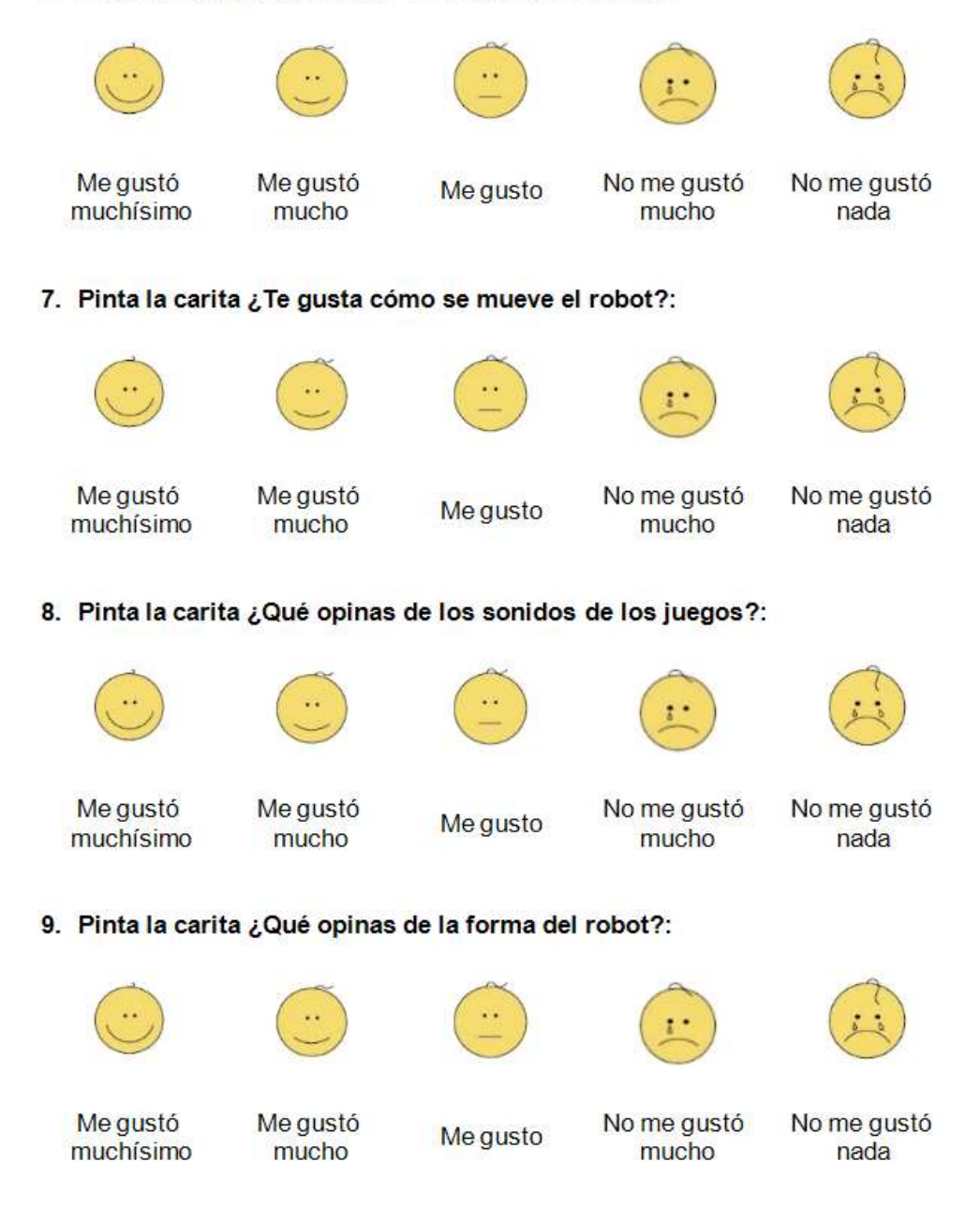

*Figura 47.* Página 3 encuesta aplicada en la institución educativa básica "Zulima Vaca Rivera".

### 10. Pinta la carita ¿Qué opinas del color del robot?:

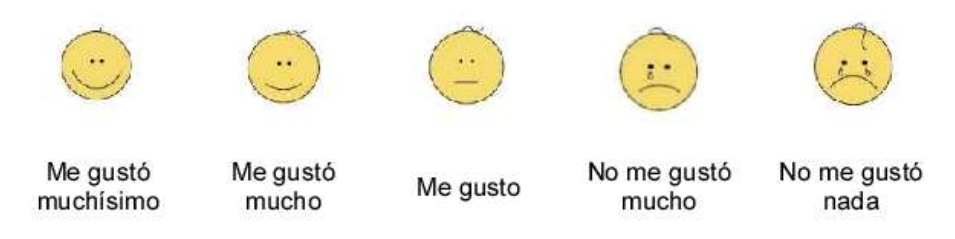

11. Pinta la carita ¿Qué opinas del animalito que te sale en la pantalla del robot?:

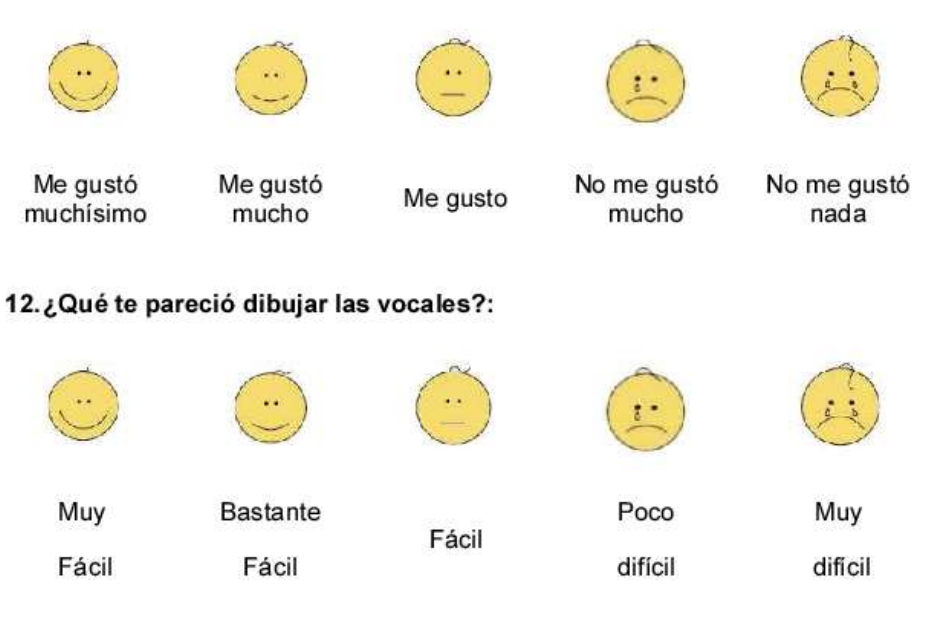

### 13. ¿Qué otras cosas le pondrías al robot?

14.¿Qué cosas le quitarias al robot?:

¡GRACIAS POR TU COLABORACIÓN!

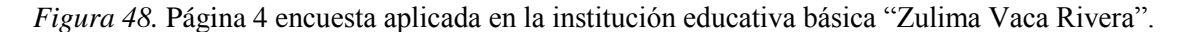

De acuerdo con las preguntas planteadas en la encuesta, se busca conocer la apreciación que los niños y niñas poseen de cada uno de los 6 ámbitos educativos, el criterio con afinidad a cada uno de los minijuegos y cuál es su sensación que poseen de la aplicación móvil lúdica para dispositivos Android "Yachasun". Asimismo, se necesita comprender qué es lo que opinan acerca del aspecto del asistente robótico, como perciben el audio de la voz que se reproduce en la aplicación móvil y como perciben el protocolo de comunicación existente entre la aplicación móvil lúdica y el asistente robótico (interacción). Para tener una mejor impresión que poseen los niños y niñas de cada una de las interrogantes y para la adecuada validación del sondeo, cada pregunta ha sido construida sobre la base de la escala de Likert.

## **3.2.1 Asentimiento Informado.**

Para poder trabajar con las encuestas se refrendó un asentimiento informado por parte del docente encargado en ayudar a seleccionar y organizar los niños y niñas de edades entre 3 a 7 años de la Escuela de Educación Básica "Zulima Vaca Rivera", teniendo este la siguiente información.

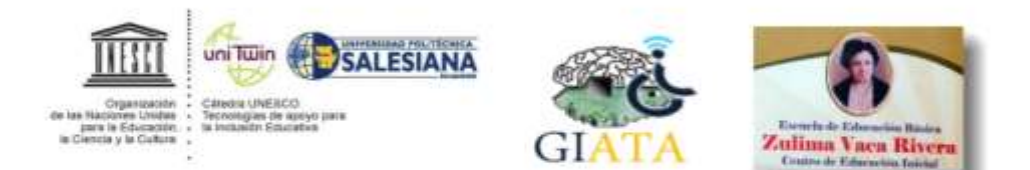

#### DOCUMENTO DE ASENTIMIENTO INFORMADO PARA NIÑOS

Este documento de asentimiento informado es para niños de la Escuela Zulima Vaca Rivera. Mediante el presente documento se les invita a participar en la evaluación del proyecto de la Universidad Politécnica Salesiana denominado: "Diseño y construcción de un asistente robótico y una aplicación móvil lúdica para brindar soporte educativo a niños de 3 a 7 años".

INSTRUCCIONES: Este asentimiento informado luego de ser leido por las personas que participarán en la encuesta, deberá ser firmado.

Los estudiantes están invitados a participar en este proyecto enfocado a determinar cómo influyen los contenidos educativos de una aplicación androide interactiva para los niños de 3 a 7 años que asisten a la Unidad Educativa Zulima Vaca Rivera

La aplicación permite a los niños interactuar mediante juegos basados en actividades lúdicas sobre contenidos educativos de las siguientes áreas: Comprensión y Expresión del Lenguaje, Relación del medio Natural y Cultural, Relación Lógico Matemático, Convivencia, Identidad y Autonomia, Motricidad Fina, además la interacción con un asistente robótico que potencian la asimilación de conocimientos en las áreas educativas brindados por expertos en el área de educación general Básica y Parvulario.

Para llevar a cabo la encuesta se requiere que los niños y niñas hayan utilizado la aplicación Androide, y hayan jugado con el Asistente Robótico, de manera que se puedan conocer las impresiones que los niños tuvieron sobre la aplicación Androide y el Asistente Robótico.

La participación de los niños en este proyecto es voluntaria, por tanto, si indican que "si desean participar" ahora, pueden cambiar de idea más adelante. Si algo cambia y deseamos que permanezcan en el estudio de investigación incluso si ellos desean descontinuarlo, hablaremos previamente con los niños

Utilizar la aplicación Androide y el Asistente Robótico no implica ningún riesgo físico, ni mental

Confidencialidad: La información que los niños faciliten en la encuesta será absolutamente confidencial y solamente los investigadores tendrán acceso.

Figura 49. Página 1 asentimiento informado aplicado en la institución educativa básica "Zulima Vaca Rivera".

Si usted tiene cualquier duda, o requiere aclaración de este provecto y de la encuesta, puede comunicarse con los investigadores:

Theddy Esthyveen Luna Marin Universidad Politécnica Salesiana Grupo de investigación en Inteligencia Artificial y Tecnologia de Asistencia (GI-IATA) (593) 992994189 tluna@est.ups.edu.ec

Ing. Vladimir Robles B Universidad Politécnica Salesiana Grupo de investigación en Inteligencia Artificial y Tecnología de Asistencia (GI-IATA) (593) 998212844 vrobles@est.ups.edu.ec

### Sİ, DESEO PARTICIPAR

"Sé que puedo elegir participar en la investigación o no hacerlo. Sé que puedo retirarme cuando quiera. He leido esta información (o se me ha leido la información) y la entiendo. Me han respondido las preguntas y sé que puedo hacer preguntas más tarde si las tengo. Entiendo que cualquier cambio se discutirá conmigo. Acepto participar en la investigación".

Grado de Educación Básica:

Docente:

Fecha (Dia/mes/año):

NO DESEO PARTICIPAR

Docente:

¡La Universidad Politécnica Salesiana y todo el equipo de la Cátedra UNESCO de la UPS le agradecen mucho su gentil colaboración, la misma que es muy valiosa para todos nosotros!

Figura 50. Página 2 asentimiento informado aplicado en la institución educativa básica "Zulima Vaca Rivera"

## **3.2.2 Muestra.**

Se realizó una encuesta prueba previa contando con 110 niños y niñas de la Escuela de Educación Básica "Zulima Vaca Rivera", pero ciertos problemas en los resultados se tuvieron que corregir, para lo cual se volvió a trabajar esta vez con una cantidad de 66 niños y niñas en donde 38 son de género femenino y 28 del género masculino, con edades que varían de los 3 a los 7 años, en su mayoría alumnos que cursan inicial y segundo año de educación básica.

Tomamos en cuenta que la población a estudiar posee una disposición normal, el experimento posee una muestra de 66 niños, indicándonos que la localidad es la propicia para trabajar y corroborar la encuesta.

# **3.3. Análisis estadístico de los resultados obtenidos**

Las preguntas de las encuestas fueron previamente valoradas por un equipo multidisciplinario: psicóloga, antropóloga e ingeniero de sistemas, con la finalidad de que el lenguaje sea entendible para el nivel cognitivo de niños entre 3 a 7 años en el contexto sociocultural donde se desenvuelven.

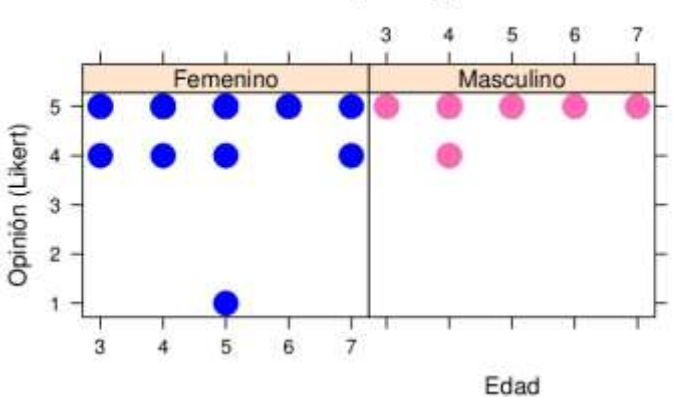

Percepción general sobre la APP

*Figura 51.* Percepción general de niños y niñas entre 3 a 7 años según edad, género respecto a la Aplicación Móvil Lúdica "Yachasun".

En la Figura 51 podemos apreciar que la mayor parte de niños y niñas entre 3 a 7 años tienen una opinión altamente positiva (en la escala de Likert) acerca de la Aplicación Móvil Lúdica "Yachasun".

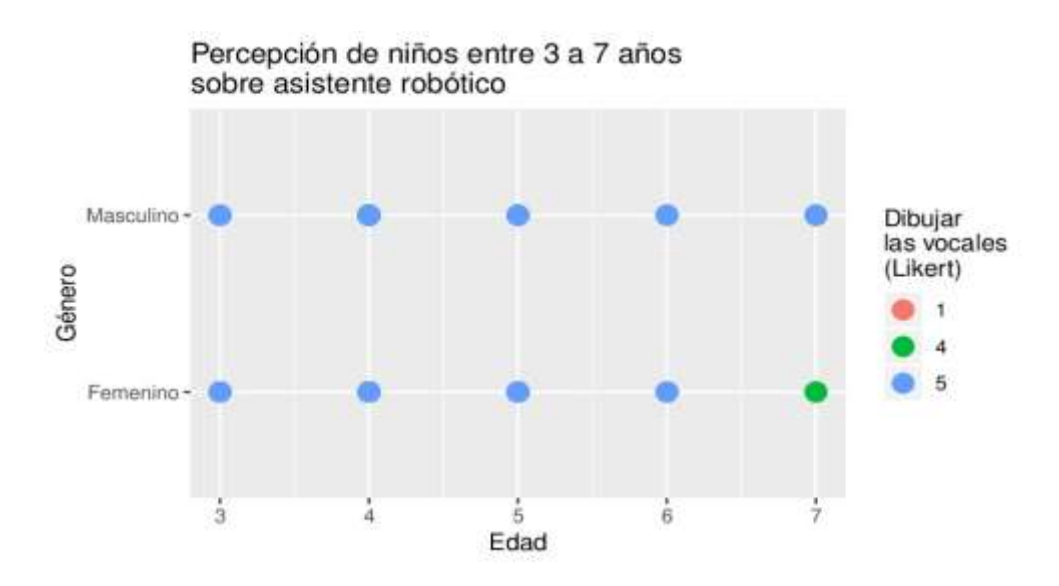

*Figura 52.* Percepción en escala de Likert sobre la actividad de dibujar las vocales.

En la Figura 52 podemos observar cómo la mayoría de los niños y niñas entre 3 a 7 años tienen una percepción altamente positiva en escala de Likert sobre la actividad de dibujar las vocales ("gusta mucho y gusta muchísimo").

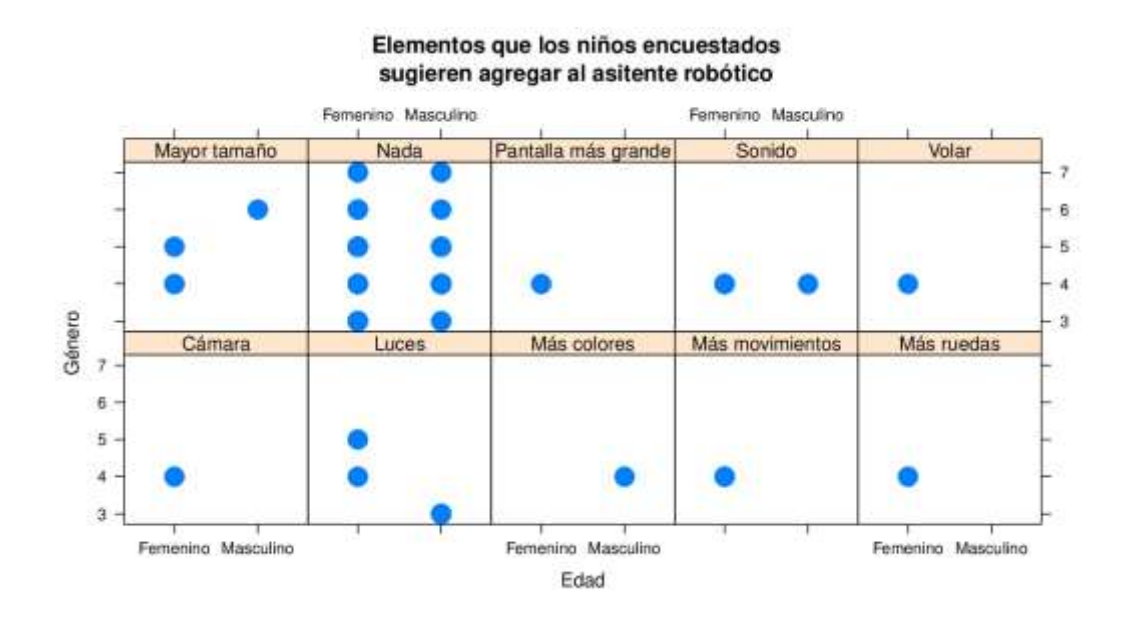

*Figura 53.* Elementos que los niños encuestados sugieren agregar al asistente robótico. En la Figura 53 se refleja la percepción que tienen los niños y niñas entre 3 a 7 años de la escuela anteriormente indicada de la ciudad de Pasaje respecto a la posibilidad de

agregar más elementos al asistente robótico. De tal manera que éste último pudiera tener mayor aceptación entre los niños encuestados. Se puede apreciar que esta pregunta refleja elementos varios que los niños y niñas desean agregar. Sin embargo, la mayoría de los niños de ambos géneros entre 3 a 4 años (tomando en cuenta que la mayoría fueron niñas) indican, que no agregarían nada, seguido de la sugerencia de luces y un mayor tamaño para el asistente robótico.

Con el análisis de los datos antes descritos podemos observar la utilidad que tiene la realización de este tipo de herramientas para la recolección de información. Puesto que permite mejorar las aplicaciones durante su proceso de desarrollo, ya que la percepción de los usuarios (razón de ser de este estudio) es trascendental para poder mejorar la calidad y uso de este dispositivo.

## **3.4. Despliegue de la aplicación móvil en Play Store (Google (r))**

La forma más fácil de distribuir una aplicación de Android es a través de la tienda de Google Play. No es el único método de distribución, pero es la forma más segura de llegar a millones de usuarios potenciales.

El punto de partida es Google Play Developer Console, donde el panel dedicado de Google para desarrolladores, que permitirá administrar la aplicación móvil lúdica en Play Store. Google tiene una tarifa única de registro de \$ 25 que debe pagar antes de poder cargar una aplicación, y que gracias a esto Google fomentará productos de mayor calidad, es decir, menos aplicaciones que busquen vulnerar la seguridad de los usuarios. Comparemos con las políticas de Apple y Microsoft para sus tiendas de aplicaciones. Apple cobra \$99 anual, mientras que Microsoft \$12 y \$99 anual, pero eso dependiendo del tipo de cuenta.

Oficialmente, el registro de desarrollador de Google Play puede tardar hasta 48 horas en procesarse por completo.

83

Tomando en consideración al Centro de Políticas de aplicaciones de Google Play y al Centro de Programadores de Android para evitar cargar contenido que infrinja los términos y condiciones de Google Play, ya que cualquier aplicación que infrinja los términos y condiciones se suspenderá de la tienda y si se continúa repitiendo estas infracciones puede ocasionar la eliminación definitiva de la cuenta como desarrollador.

Antes de que la aplicación móvil lúdica sea subida a la Play Store, se tuvo que preparar algunas cosas, ya que durante el proceso de publicación se debe responder unas preguntas sobre la calificación de madurez de la aplicación. Google posee cuatro niveles de calificación: Todos, Madurez baja, Madurez media, Madurez alta. Cabe tomar en cuenta que, para poder subir nuestra aplicación, Google permite aplicaciones inferiores a 100 Mb como un solo archivo APK.

Como se mencionó anteriormente la tienda Play Store es probablemente uno de los elementos más importantes para promocionar el proyecto Yachasun. Para ayudar a atraer usuarios, Google nos suministra una variedad de gráficos promocionales, videos y capturas de pantalla que se mostrarán en la lista de aplicaciones de la Play Store. Dado que estos gráficos son una parte clave, al igual que se requiere que nuestra ficha de Play Store sea atractiva, informativa y amigable.

Como parte final para promocionar la aplicación en la lista de la Play Store, es necesario establecer el precio de la aplicación, es nuestro caso el Proyecto Yachasun tiene un costo 0 y de forma permanentemente.

La aplicación tarda unas horas en aparecer. El proceso de publicación es automático y no pasa mucho tiempo antes de que la aplicación móvil lúdica esté disponible para descargar, tal y cual podemos observar en la Figura 54.

84

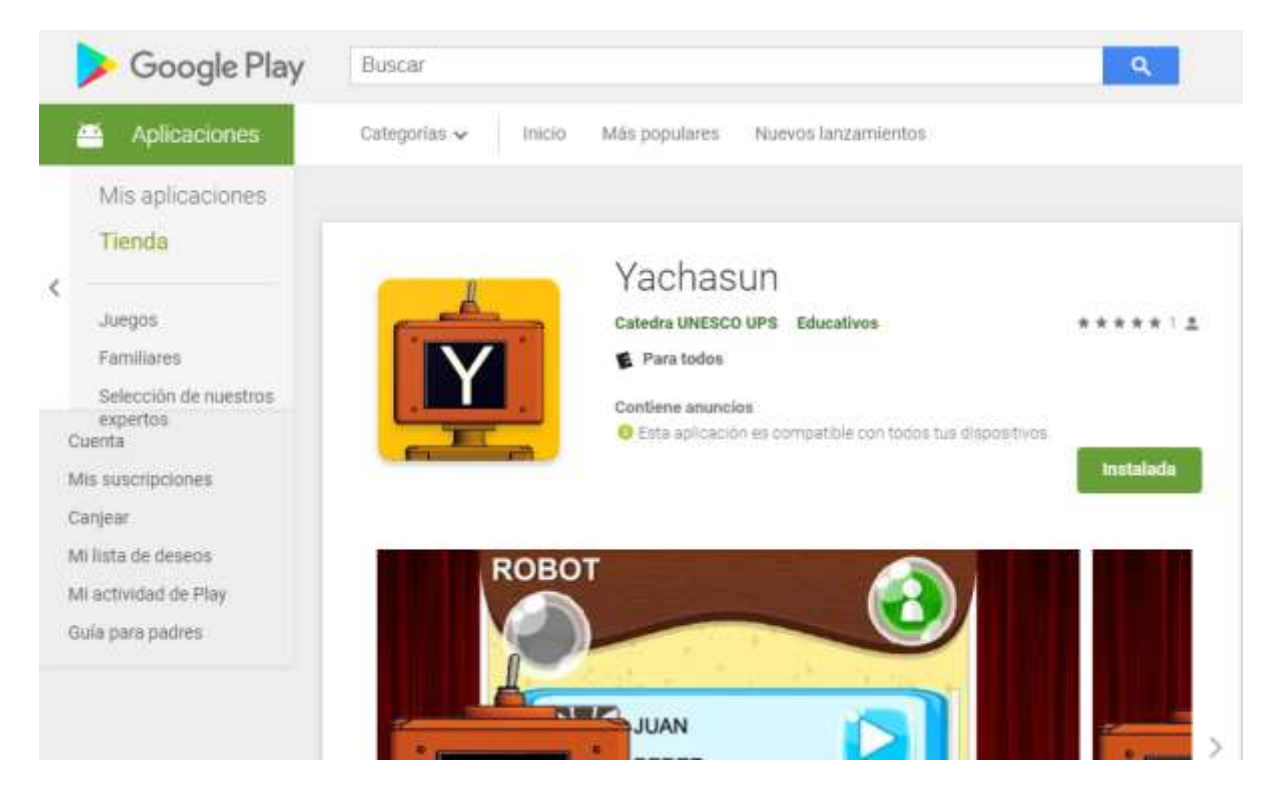

*Figura 54.* Aplicación Móvil Lúdica (Yachasun) desplegada en la Play Store de Google(r)

### Conclusiones

El desarrollo del presente proyecto es un gran avance dentro del ámbito educativo en el Ecuador, ya que como se venía mencionando a lo largo del mismo, posibilitará que el estudiante se sienta motivado a asistir a clases gracias al asistente robótico y que vaya aprendiendo mientras va solucionando cada uno de los minijuegos, esperando así que la tasa de aprendizaje incremente de manera sustancial. Por este motivo es que fue importante contar con el apoyo de profesionales en el área de la educación básica inicial y parvularia, gracias a esto que se pudo conocer la realidad de la educación en el cantón Pasaje, sin dejar de lado la increíble aceptación que poseen tanto los niños como los docentes hacia el proyecto. Todo esto se constituye en un punto de motivación para lo cual se fueron definiendo ideas que aporten al desarrollo del mismo, y especialmente en lo que se debería manejar en cada uno de los minijuegos para que así sean claros, fáciles y muy estimulantes. Cabe destacar que muy aparte de los expertos en el área de educación infantil también se contó con el aporte del personal de la Cátedra de la UNESCO Tecnologías de apoyo para la Inclusión Educativa y el Grupo de Investigación en Inteligencia Artificial y Tecnologías de Asistencia (GI-IATa) de la Universidad Politécnica Salesiana (Sede Matriz Cuenca), De este modo gracias a todo ese increíble conjunto de personas consiguió como resultado un sistema acorde a las demandas actuales y que busca responder a los requerimientos educativos de niños con edades comprendidas entre los 3 y los 7 años..

Durante el proceso de construcción y diseño tanto del asistente robótico como de la aplicación móvil lúdica, cada reunión establecida con los expertos docentes permitió definir puntos de mejora y corrección de errores, logrando así que el sistema vaya convirtiéndose en un proyecto acorde a las expectativas de todos los interesados en el desarrollo del mismo.

Para lo que correspondería al proceso de análisis, el mismo que se realizó mediante la aplicación de encuestas, tanto para el asistente robótico como para la aplicación móvil. Por

86

ello, se logró determinar que la propuesta completa causó un inmenso impacto en los infantes con edades entre los 3 y los 7 años (que asisten a la Escuela Fiscal "Zulima Vaca Rivera"). Este resultado se contrató gracias al valor del coeficiente del Alfa de Cronbach que alcanzó 0.95, lo que indica que las encuentras reflejan coherencia entre los ítems.

Y es gracias a estos resultados que se puede decir con mucha satisfacción que el proyecto ha tenido una inmensa aceptación por parte de los niños y docentes.

## Recomendaciones

Se recomienda ejecutar el proyecto dentro de un dispositivo móvil gama media, preferentemente en tablets con sistema operativo Android.

Es de gran importancia considerar cada una de las posibles acciones que el niño podría tener al trabajar con la aplicación móvil acompañada del asistente robótico, de esta manera se podrá evitar conflictos que puedan generarse al momento de ejecutar el proyecto.

En cuanto al aporte que se le desee brindar al proyecto, tomando en cuenta que es libre y de código abierto, haciendo que el mismo sea escalable y modular, se recomienda tener conocimientos previos a Unity 3D para que así al momento de realizar cambios en la programación, se modifique únicamente aquellas partes que considere relevantes.

La ayuda de un diseñador gráfico sería fundamental para el desarrollo de la interfaz gráfica de usuario, para que de este modo las mismas sea visualmente más atractivas para los niños y a la vez, se adapten de mejor manera al entorno que manejen los docentes.

Finalmente, al ser un proyecto enfocado en el área de la educación general básica y parvularia, es necesario contar con el apoyo de expertos en el área de la educación y psicólogos en el área infantil, a fin de que la herramienta desarrollada responda de mejor manera tanto a las necesidades de los niños como de los docentes.

## Trabajo Futuro

Tomando en consideración los resultados obtenidos por medio de las encuestas aplicadas a los niños de la Escuela de educación general Básica "Zulima Vaca Rivera" y sugerencias dictadas por sus docentes, se proponen las siguientes líneas de trabajo futuro:

- Desarrollar más contenidos enfocados a todos los niveles de la educación general básica, es decir que sea escalable para niños de más edad.
- Diseñar un robot de mayor tamaño.
- Incorporar más movimientos al robot.
- Incorporar a la aplicación móvil un sistema experto basado en reglas enriqueciendo su base de conocimiento con ontologías, lo que podrá brindar soporte en cuanto a la toma de decisiones.
- Agregar más niveles de dificultad a los minijuegos tomando en cuenta la edad del niño de niveles educativos superiores.

## **Referencias**

- aleksandr. (3 de Septiembre de 2014). *Unity Blog*. Obtenido de https://blogs.unity3d.com/es/2014/09/03/documentation-unity-scripting-languagesand-you/
- Calle Urgiléz, K., Mena Salcedo, M. F., Robles Bykbaev, Y., Robles Bykbaev, V., & Carpio, H. (2018). Virtual learning environment for children with disabilities: A proposal based on MOODLE and content management with Over The Top (OTT) technology. *Electronics, Communications and Computers (CONIELECOMP)*, 67-73.

Constitución del Ecuador. (2008). Sección Primera; Educación. *art 347 num 8*. Ecuador.

- Constitución del Euador. (2018). art 28. *Sección quinta; Educación*. Ecuador.
- Domínguez, A., & Fernández, M. (2018). *guía para la integración de las tics en el aula de idiomas.* Servicio de Publicaciones de la Universidad de Huelva.
- El Telegrafo. (11 de octubre de 2017). Proyecto 'Aula Digital Móvil' llega para beneficiar a 12.500 estudiantes. *El Telegrafo*.
- GAD Municipal de Pasaje. (2014). *GAD Municipal de Pasaje.* Obtenido de Plan de Desarrollo Y de Ordenamiento territorial Cantón Pasaje: http://app.sni.gob.ec/snilink/sni/PORTAL\_SNI/data\_sigad\_plus/sigadplusdiagnostico/DIAGNOSTICO%20P DyOT%20%20CANTON%20PASAJE\_15-11-2014.pdf
- Gruwell, E. (12 de Julio de 2012). *brainyquote*. Obtenido de Erin Gruwell Quotes: https://www.brainyquote.com/quotes/erin\_gruwell\_651844
- Houghton Mifflin Harcourt. (s.f.). *CuriosityVille*. Obtenido de CuriosityVille: https://www.curiosityville.com
- INEC. (2015). *Ministerio de Educación .* Obtenido de Estadística Edcucativa: https://educacion.gob.ec/estadistica-educativa/

INEC. (2017). *El analfabetismo digital en Ecuador se reduce en 10 puntos desde el 2012*. Obtenido de Instituto Nacional de Estadísticas y Censos: http://www.ecuadorencifras.gob.ec/el-analfabetismo-digital-en-ecuador-se-reduce-en-10-puntos-desde-el-2012/

- INEC. (31 de julio de 2018). *Ministerio de Educación*. Obtenido de Estadísticas Educativas: https://educacion.gob.ec/indice-de-indicadores/
- KD Productions. (15 de Diciembre de 2014). *KD Productions*. Obtenido de KD Productions: http://kdptoonsandgames.com/
- Lee, H. W., & Hyun, E. (2015). The Intelligent Robot Contents for Children with Speech-Language Disorder. *educational technology & society*, 100-1113.
- Ministerio de Educación. (2014). *Currículo Educación Inicial.* Obtenido de https://educacion.gob.ec/wp-content/uploads/downloads/2014/06/curriculoeducacion-inicial-lowres.pdf
- Ministerio de Educación. (2016). *Currículo Educación Inicial.* Obtenido de https://educacion.gob.ec/wp-content/uploads/downloads/2016/08/EGB-Preparatoria.pdf
- Ministerio de Educación. (2017). *Informe de Redinción de Cuentas Coodinación Zonal 7.* Obtenido de Ministerio de Educación: https://educacion.gob.ec/wpcontent/uploads/downloads/2018/02/07D01.pdf
- *Ministerio de Educación*. (2018). Obtenido de Currículo: https://educacion.gob.ec/wpcontent/uploads/downloads/2016/03/Curriculo1.pdf
- MIT. (5 de Septiembre de 2017). *Github*. Obtenido de RestClient for Unity : https://github.com/proyecto26/RestClient
- MIT Media Lab. (1 de Junio de 2014). ScratchJr .
- Ochoa, M. E., & Carpio, M. A. (2017). *robot autónomo de soporte y asistencia para niños con discapacidades o desordenes de la comunicación.* Cuenca: Universidad Politécnica Salesiana.
- OREALC. (2014). *Enfoques estratégicos sobre las TICS en educación en América Latina y el Caribe.* UNESCO. Copyright.
- Parra Astudillo, A., Robles Bykbaev, V., Andrade Prieto, V., Solorzano Guerrero, P., Robles Bykbaev, Y., & Pesantez Avilés, F. (2018). An educational support tool based on robotic assistants, mobile apps, and expert systems for children with Down syndrome. *IEEE*.
- Parra, A. M. (2017). *Diseño desarrollo y construcción de un aistente robotico para soporte eductativo.* Cuenca: Universidad Politécnica Salesiana.
- Parra, A. M. (2017). *diseño, desarrollo y construcción de un asistente robótico para soporte educativo.* Cuenca: Universidad Politécnica Salesiana.
- Primo Toys. (2018). *Primo.* Obtenido de Conoce a Cubetto: https://www.primotoys.com/es/
- Robles Bykbaev, V., Guamán Heredia, M., Robles Bykbaev, Y., Lojano Redrován, J., Pesántez Avilés, F., Quisi Peralta, D., & Pazos Arias, J. (2017). Onto-speltra: A robotic assistant based on ontologies and agglomerative clustering to support speechlanguage therapy for children with disabilities. *Colombian Conference on Computing*, 343-357.
- Robles Bykbaev, V., López Nores, M., Ochoa Zambrano, J., García Duque, J., & Pazos Arias, J. (2015). SPELTRA: A robotic assistant for speech-and-language therapy. *International Conference on Universal Access in Human-Computer Interaction*, 525- 534.
- Ruge, I. A., Jiménez, F. R., & Hernandez, O. M. (2017). Robot Daro: plataforma robótica para educación en ingeniería. *Ingenium*, 58-74.

Sanchez, I. C. (13 de Octubre de 2015). *Secretaria Nacional de Planificacion y Desarrollo.* Obtenido de http://app.sni.gob.ec/sni-

link/sni/PORTAL\_SNI/data\_sigad\_plus/sigadplusdocumentofinal/0760029670001\_P DOT%20PROGRESO%202015\_13-10-2015\_23-14-35.pdf

- UNESCO. (2017). *Guía para asegurar la inclusión y la equidad en la educación.* UNESCO Publishing.
- Universidad Carnegie Mellon. (2017). *Finch Robot.* Obtenido de BirdBrain Technologies: http://www.finchrobot.com/

Universidad de Coruña. (2018). *Robobo*. Obtenido de ¿Qué es Robobo?: https://theroboboproject.com/

Yanna ciget.ltu. (27 de Mayo de 2014). *EcuRed*. Obtenido de

https://www.ecured.cu/Archivo:Eloro\_mapa.gif